## **PRÀCTICA EMPRESARIAL ACUEDUCTO METROPOLITANO DE BUCARAMANGA E.S.P. S.A.**

**MARIO DAVID GUTIERREZ SANCHEZ**

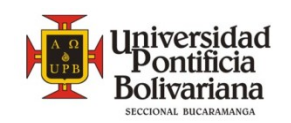

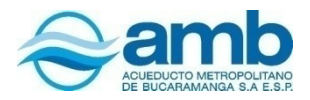

**UNIVERSIDAD PONTIFICIA BOLIVARIANA ESCUELA DE INGENIERÍAS Y ADMINISTRACIÓN FACULTAD DE INGENIERÍA ELECTRÓNICA BUCARAMANGA 2008**

## **PRÁCTICA EMPRESARIAL ACUEDUCTO METROPOLITANO DE BUCARAMANGA E.S.P. S.A.**

## **MARIO DAVID GUTIERREZ SANCHEZ**

Práctica Empresarial desarrollada el Acueducto Metropolitano de Bucaramanga E.S.P. S.A. para optar por el título de Ingeniero Electrónico

## **MsC. Alex Alberto Monclou Salcedo**

Supervisor de Practica Universidad Pontificia Bolivariana – Bucaramanga

## **Ing. Jairo Fabián Jaimes Rojas**

Supervisor de Practica Acueducto Metropolitano de Bucaramanga E.S.P. S.A.

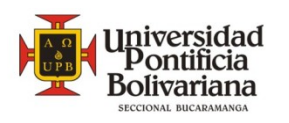

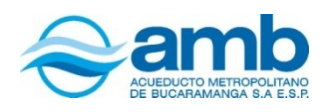

**UNIVERSIDAD PONTIFICIA BOLIVARIANA ESCUELA DE INGENIERÍAS Y ADMINISTRACIÓN FACULTAD DE INGENIERÍA ELECTRÓNICA BUCARAMANGA**

**2008**

NOTA DE ACEPTACIÓN

FIRMA DEL PRESIDENTE DEL JURADO

FIRMA DEL JURADO

FIRMA DEL JURADO

Bucaramanga, 26 de Noviembre de 2008

A mi Madre sin la cual ninguno de mis sueños se harían realidad A mis hermanos por el apoyo incondicional A mi familia universitaria por estar a mi lado cada vez que los necesitaba

#### **AGRADECIMIENTOS**

A mi familia que con gran esfuerzo lograron sacarme adelante como profesional, a pesar de las dificultades nunca desvanecieron y siempre me brindaron su apoyo incondicional a costas de sacrificios personales. A mi Madre sobre todo porque sola logro sus objetivos de ver a sus hijos salir adelante y en este caso como ingeniero de una gran universidad.

Al Acueducto Metropolitano de Bucaramanga por brindarme la posibilidad de aprender en sus instalaciones, al equipo de técnicos que siempre estuvieron dispuestos a escucharme y ayudarme, al cuerpo de ingenieros que estuvieron supervisándome, pero en especial al Ing. Jairo Fabián Jaimes que deposito su confianza en mí, y me acogió como un discípulo transmitiéndome el mayor conocimiento posible en el tiempo que estuve en las instalaciones.

A la Universidad Pontificia Bolivariana por brindarme mis mejores años y enseñarme a ser un profesional, dando lo mejor de su profesorado y poniéndolo a la disposición de nuestro aprendizaje. A mis amigos universitarios que me brindaron compañía y ayuda cuando esta era necesaria, por compartir grandes momentos y hacer la vida más llevadera. Al Coro Polifónico UPB por darme una familia y hacerme sentir parte de ella, a su director Andrés Páez que siempre me extendió la mano en los momentos más difíciles, poniendo una nota de esperanza.

## **CONTENIDO**

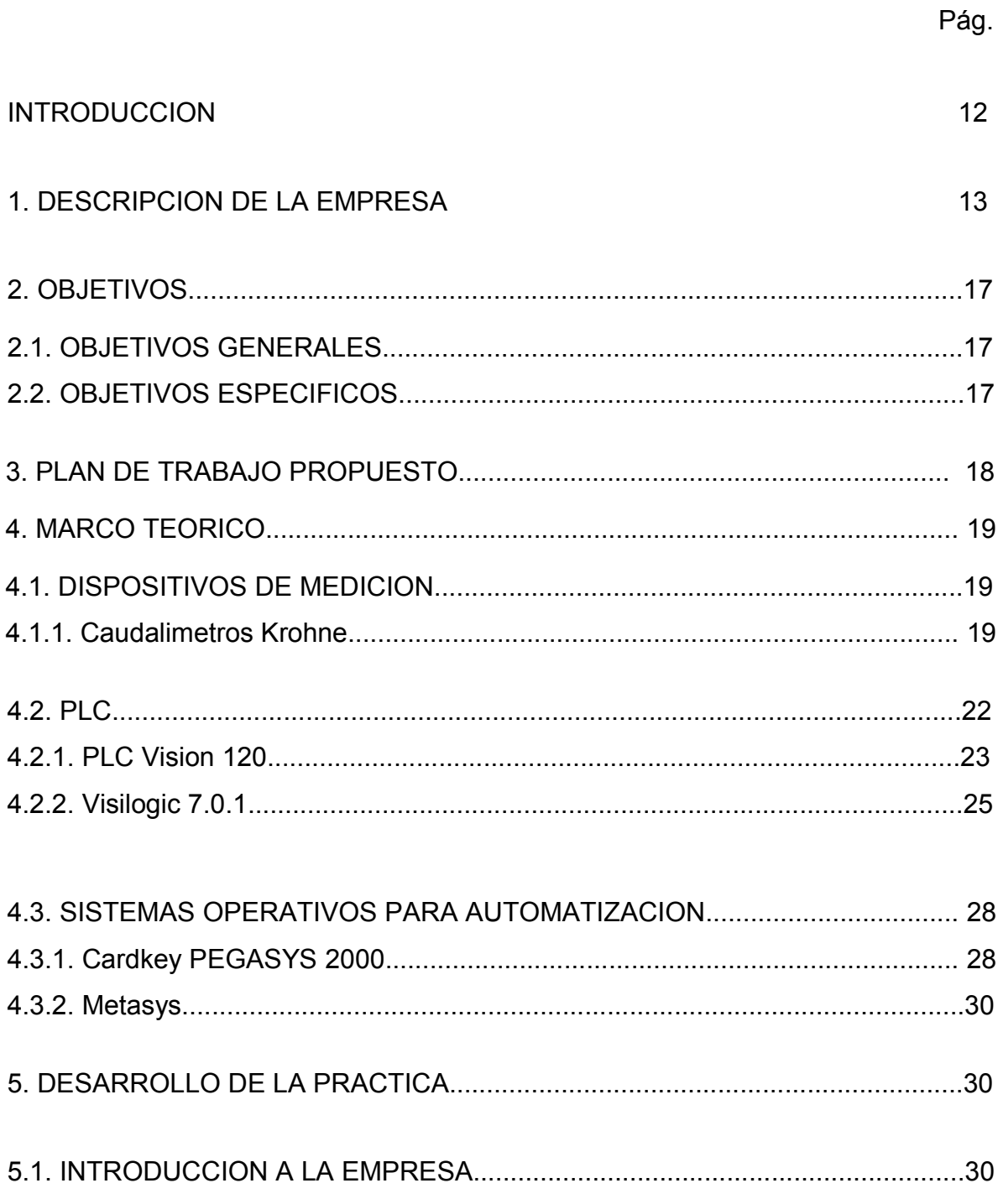

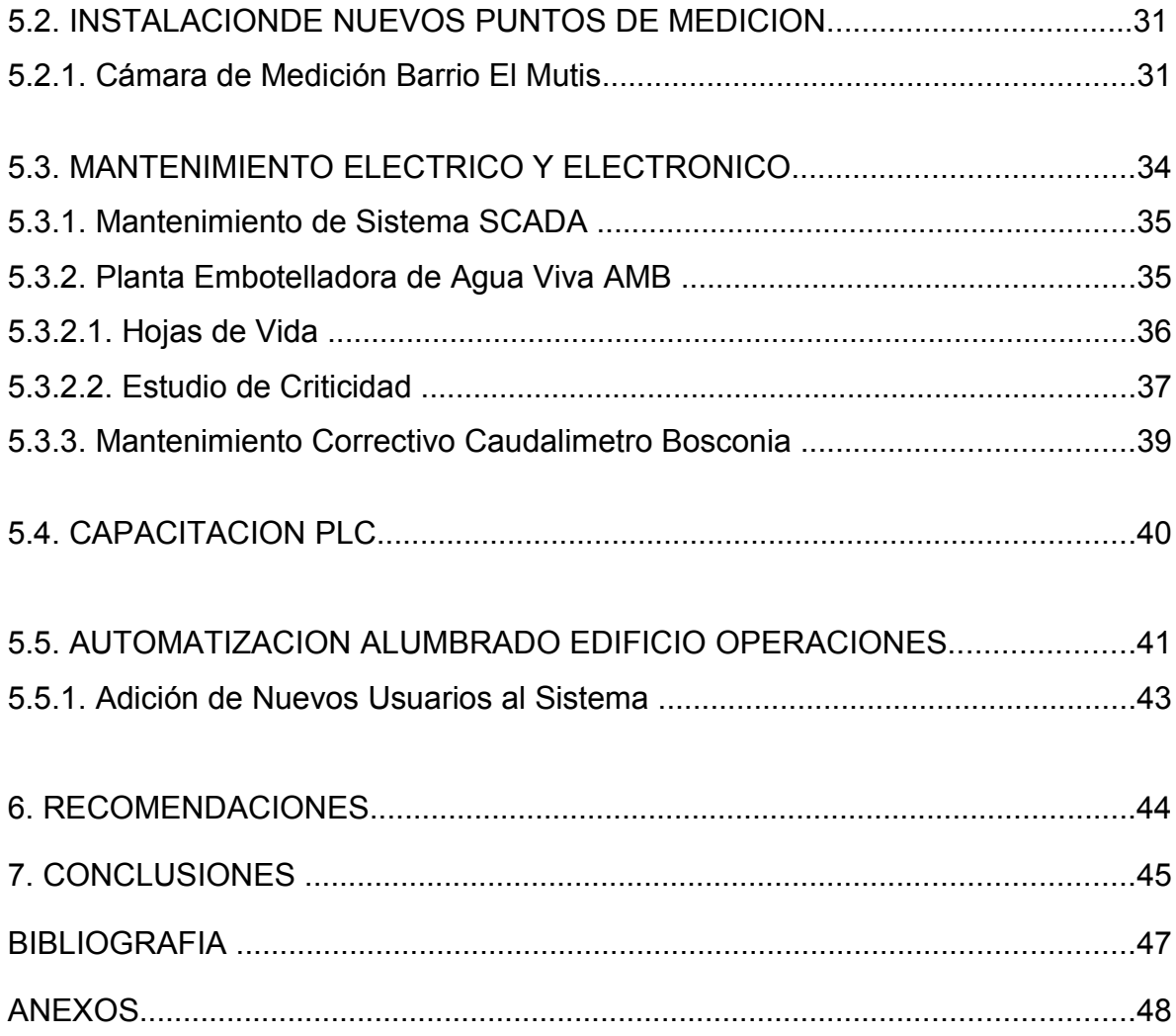

#### **GLOSARIO**

**MOSCAD: Sistema SCADA Motorola.** El sistema de comunicaciones es usado para la transmisión de alarmas, información de estado, lecturas telemétricas, datos calculados, diagnósticos e información de errores en la transmisión de datos de las RTUs (Unidad Terminal Remota) al computador. Está compuesto por comunicaciones, RTUs, centro de control y Toolbox

**SCADA: Supervisory Control And Data Adquisition.** Son las siglas de sistema de supervisión, control y adquisición de datos, con el se pueden monitorear y controlar equipos en sitios remotos.

**RTU: Unidad Terminal Remota.** Es una unidad modular inteligente diseñada para operar como un controlador autosuficiente o como parte de un sistema con cualquier numero de RTUs (Unidad Terminal Remota), centrales de control y subcentrales conectadas a través de una red de comunicaciones con varios enlaces y nodos.

**UPS: Sistema de Potencia Ininterrumpida.** Es un sistema que asegura el suministro de energía cuando se produce un corte de energía, están diseñadas para proporcionar una cantidad determinada de energía durante un periodo de tiempo.

.

**UHF: Ultra High Frecuency.** Rango de frecuencia comprendido entre 300 Mhz y 3 Ghz, empleado en comunicaciones vía radio. Las frecuencias utilizadas dentro de la empresa están entre 403 – 430 Mhz Y 450 – 470 Mhz.

**LLENADORA DE BOLSAS:** Es una máquina electromecánica encargada de formar bolsas plásticas a partir de una lámina de polietileno y además llenarlas con agua tratada. El consumo de energía de esta máquina es de 3kw.

**GENERADOR DE OZONO:** Este dispositivo crea ozono (O<sub>3</sub>) a partir del oxigeno en el ambiente, gracias a unas celdas que tiene en su interior en donde comprime el aire y lo somete a una electrolisis.

## **LISTA DE FIGURAS**

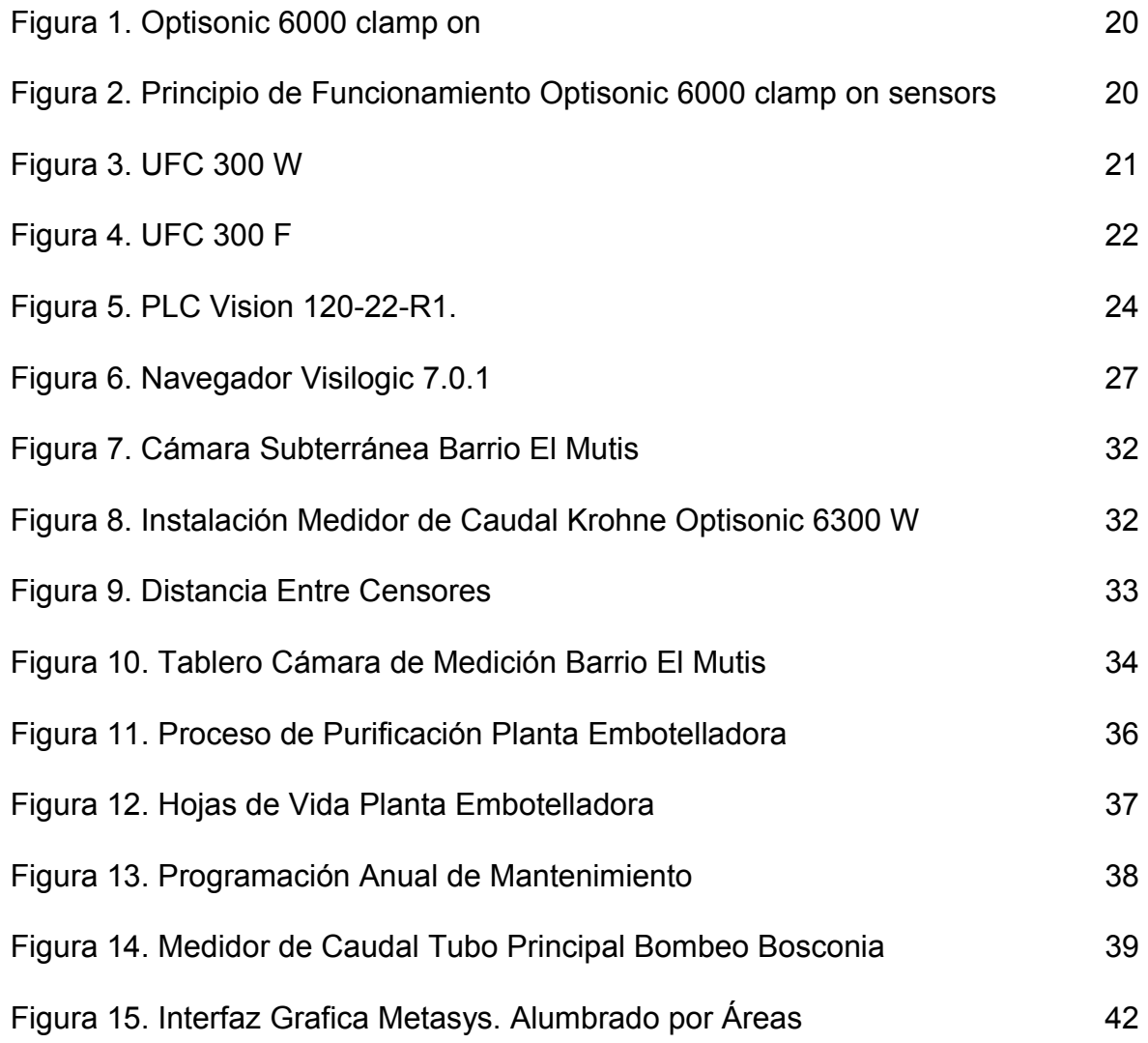

## **LISTA DE ANEXOS**

ANEXO A: TABLERO TELEMETRIA, PUNTO DE MEDICION BARRIO EL MUTIS ANEXO B. INSTRUCTIVO PARA EL DESARROLLO DEL MANTENIMIENTO DEL SISTEMA SCADA.

ANEXO C. DIAGRAMA DE FLUJO PROCESO DE LA PLANTA EMBOTELLADORA DE AGUA PURA AMB.

ANEXO D. RESULTADOS ESTUDIO DE CRITICIDAD EQUIPOS EMBOTELLADORA.

ANEXO E

DIAPOSITIVAS CAPACITACION DEL PLC VISION 120-R1-22

#### RESUMEN GENERAL DE TRABAJO DE GRADO

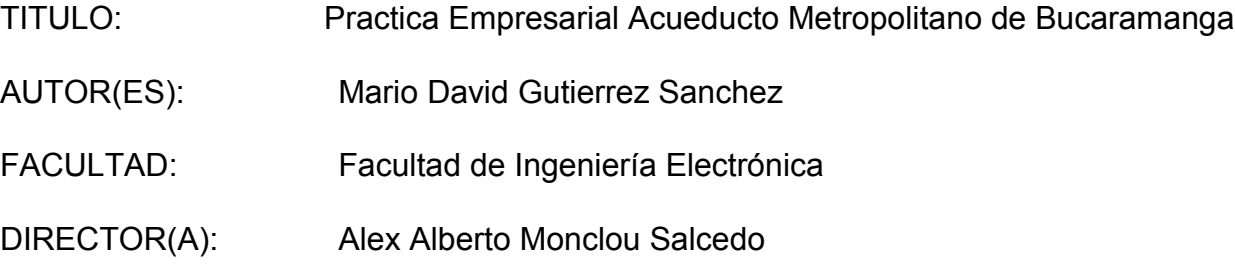

#### **RESUMEN**

El Acueducto Metropolitano de Bucaramanga, a diferencia de la creencia popular, requiere de un buen soporte de tecnología para mejorar la calidad en el servicio de agua potable a un menor costo. Dentro de los procesos que requieren de ingeniería eléctrica y electrónica se puede encontrar la automatización de las diferentes plantas de tratamiento, en cuanto al manejo de variables para la potabilización del agua. También en el mantenimiento y mejoramiento de los edificios administrativos donde se está haciendo avances y correcciones día a día. La práctica empresarial en el AMB abre las puertas al conocimiento empírico reforzando la teoría estudiada en los salones de clase, haciendo un conocimiento integral combinando experiencia con hipótesis. Dentro de la práctica se manipularon dispositivos estudiados en la universidad, claro está que en diferentes versiones, como PLC los cuales son usados en diferentes plantas de tratamientos y puntos de medición para recoger datos y realizar acciones como por ejemplo dispositivos de alarma. En el amb se ejercieron tanto tareas de tipo administrativo como operativo, desde la instalación de nuevos puntos de medición, hasta la planeación del presupuesto para la decoración del parque del agua en navidad.

PALABRAS CLAVES: Tratamiento, purificación, PLC, potabilización, plantas, puntos de medición

#### GENERAL SUMMARY THESIS DEGREE

TITLE: Practica Empresarial Acueducto Metropolitano de Bucaramanga

AUTHOR: Mario David Gutierrez Sanchez

FACULTY: Facultad de Ingeniería Electrónica

DIRECTOR: Alex Alberto Monclou Salcedo

#### SUMMARY

The Hydro Company of Bucaramanga requires a good technology support to improve quality in tap water distribution in affordable rates. Within the electronic and electric processes that the company requires we can find automation of water treatment plants regarding to handle the variables in water purification processes. Also in administrative buildings were maintenance and improvements are done every day. The experience completed in AMB gives empirical acknowledge reinforcing theoretical contents received in classroom making an integral knowledge between practice and academic. Training includes different kind of devices that had been studied at university like PLC's, which are used to select information or/and take actions. For example, warning devices in treatment plants and measurement points. Many administrative and operative tasks were done as part of the schooling experience, including installation of new measurement points and planning parks decoration budget for Christmas.

KEY WORDS: Treatment, purification, PLC, plants, measurement points.

#### **INTRODUCCION**

La finalidad de la práctica empresarial realizada en el acueducto metropolitano de Bucaramanga es la de afianzar los conocimientos adquiridos en la universidad, enfocándolos a una aplicación de la vida profesional con problemas reales de ingeniería a solucionar.

Al inicio de la práctica se realizo lo correspondiente al conocimiento y familiarización con la empresa, desde la parte física que la compone, hasta el campo de acción y el área de cubrimiento de la misma, como por ejemplo los equipos y elementos que componen cada una de las plantas. Este proceso se hizo don el fin de reforzar los conocimientos adquiridos universidad, para obtener un óptimo rendimiento durante mi permanencia en la empresa en el periodo asignado como práctica empresarial.

Dentro de la practica empresarial se realizaron diferentes tareas de tipo administrativo, como labores de mantenimiento eléctrico y electrónico ; desde la programación de PLC's hasta la instalación de equipos de medición, así como el análisis de problemas presentados en diferentes equipos de las plantas, basándose en la combinación de los conocimientos adquiridos a lo largo de la inducción laboral y Universidad, llegando a la solución de problemas de manera innovadora y realizando un trabajo de calidad y alto desempeño.

#### 1. **DESCRIPCION DE LA EMPRESA**

#### **PRODUCTOS Y SERVICIOS**

Prestación de los servicios domiciliarios de acueducto y saneamiento básico, así como las actividades complementarias al mismo en las localidades que integran el área Metropolitana de Bucaramanga y demás municipios vecinos a los cuales se extienda la prestación de estos servicios y, en general, en cualquier lugar del país o del exterior que, por vía contractual, se convenga en esta gestión.

## **RESEÑA HISTORICA**

[1] La Historia de la Empresa despierta interés y simpatía a través de las leyendas y crónicas que tejen nuestros abuelos y antepasados al relatar que alrededor de las primeras formas para el suministro del agua como lo fueron las pilas, pocetas públicas y el acueducto de las "Tres Bes" (Bobo, Barril y Burro) se hilaron grandes historias de amor y poder, porque para el aprovisionamiento del vital liquido para el consumo humano era necesario llegar a altas horas de la noche o en la madrugada con canecas, barriles, baldes o cualquier otro recipiente a sitios como Las Chorreras de Don Juan, Los Aposentos, La Payacuá, La Guacamaya, La Rosita, Envigado y Los Escalones y para el aseo personal y lavado de ropa se frecuentaban lugares como Las Piñatas, La Filadelfia, Quinta Cadena y La Mejor.

Luego de ingentes esfuerzos y peticiones ante autoridades departamentales y municipales, se le atribuye al Párroco de la Sagrada Familia Monseñor José de Jesús Trillos, haber promovido desde el año 1914 entre comerciantes, grandes personalidades y la clase dirigente de la ciudad, la constitución de la Compañía Anónima del Acueducto de Bucaramanga, que finalmente se da el 29 de Abril de 1916 y cuyo objeto social sería la construcción y explotación de un acueducto que suministrara agua a Bucaramanga, para un periodo de 50 años.

Las Quebradas: El Roble, El Brasil, El Puerto, El Volante, Los Hoyos, Campohermoso y Las Ranas, fueron las primeras fuentes que abastecieron los tanques del acueducto y a medida que se incrementaba la demanda se amplió la captación de las Quebradas Golondrinas, Arnania y el Río Tona.

En los orígenes del Acueducto los habitantes de escasos recursos, parques, escuelas, hospitales, asilos y mataderos no pagaban ninguna tarifa de servicio porque la función social del Acueducto era la de facilitar el consumo de agua a las clases desamparadas.

Entre 1925 y 1930 se inicio el proceso de recaudo domiciliario, se instalaron los primeros medidores y se le suministraba agua a 200 viviendas con un consumo promedio de 450 litros por segundo y a partir del 16 de Mayo de 1931 la empresa se denomino Compañía del Acueducto de Bucaramanga.

Inicialmente el agua que se distribuyó en la ciudad no necesitó tratamiento alguno para el consumo humano, solo hasta 1940 se inició el tratamiento parcial del agua y en 1954 se implementó el proceso de tratamiento para obtener un agua de optima calidad. Ante la necesidad de compensar la cobertura y calidad del servicio, la ampliación del canal de conducción, la planta de tratamiento, las redes de distribución y las tuberías matrices se hicieron simultáneamente con el crecimiento de la ciudad. En 1961 se inicio la construcción de la Planta La Flora.

En el año 1980 se iniciaron las actividades del Proyecto Río Suratá que consistió en la construcción de la Planta de Tratamiento de Bosconia que mediante el sistema de bombeo llevaba aguas tratadas del Río Suratá a la meseta de Bucaramanga, para lo cual, el Acueducto recibió la asesoría de técnicos del Brasil.

El año 2001 rompió la historia del Acueducto porque es a partir de, cuando se implementó un ambicioso Plan Estratégico hacia la Competitividad, basado en la modernización organizacional, el fortalecimiento del potencial de negociación, la consolidación de nuevos abastecimientos de agua, el mantenimiento y desarrollo del actual sistema, un mayor servicio al cliente y más atención a los recursos naturales.

El 2004, es un año trascendental para el Acueducto, primero traslada su sede administrativa y comercial, al Parque del Agua, donde trabajadores y usuarios comparten unas instalaciones sencillamente espectaculares con un entorno paisajístico, natural y rodeado de espejos, cascadas, naturaleza y tanques de agua. Además se implementa la nueva Imagen Corporativa con un cambio sustancial en su identidad visual como razón social, marca, logotipo y simbología donde la Compañía del Acueducto Metropolitano de Bucaramanga CAMB pasa a denominarse amb, con una misión, visión y objetivo social más amplio en la prestación de los diferentes Servicios Públicos Domiciliarios y actividades conexas.

Segundo, este mismo año se inaugura el Parque del Agua, una obra creada pensando en el mejoramiento de la calidad de vida de los habitantes del área metropolitana de Bucaramanga y dentro de la política de Responsabilidad Social Empresarial del amb. Ese mismo año el Parque del Agua recibe dos reconocimientos los Premios Nacional y Panamericano de Arquitectura, en la modalidad de diseño paisajístico.

17

En el 2005, el amb a través de la Gerencia de Operaciones inicia los trámites para la Certificación de Calidad ICONTEC ISO 9001:2000 en nuestros Procesos de tratamiento en la modalidad Sistemas de Gestión de la Calidad.

En sus 90 años la Empresa ha contado sólo con 15 Gerentes que en su orden han sido:

- 1. Víctor Manuel Ogliastri F. (1916 1919),
- 2. Clímaco Silva Silva (1919 1921),
- 3. Antonio Castro Wilches (1921 -1924),
- 4. Alfredo García Cadena (1925 1935),
- 5. Ernesto Sanmiguel Navas (1935 1938),
- 6. Luis Aurelio Díaz O. (1938 1948),
- 7. Antonio María Sarmiento (1948 1956),
- 8. Mario Acevedo Díaz (1956 1972),
- 9. Eduardo Rueda Clausen (1972 1975),
- 10. Reinaldo Orduz Arenas (1975 1988),
- 11. Enrique Forero (1988 1995),
- 12. Julio Cesar Hernández Camacho (1995 1999),
- 13. Sergio Augusto Acevedo Penagos (1999 2001),
- 14. Víctor Julio Azuero Díaz (2001- 2003),
- 15. Mauricio Mejía Abello (2003-2006).
- 16. German Augusto Figueroa Galvis (2006 hasta la fecha)

## 2. **OBJETIVOS**

## **2.1 OBJETIVO GENERAL**

• Observar, aprender y ejecutar como hacer la automatización de los diferentes procesos en el tratamiento y transporte del agua, así como la transmisión y recepción de datos que esto requiera.

## **2.2 OBJETIVOS ESPECÍFICOS**

- Investigar, comparar y evaluar diferentes dispositivos de medición y control para obtener la mayor eficiencia al menor costo.
- Implantación e instalación de nuevos dispositivos de medición y control donde sea requerido.
- Llevar a cabo mantenimiento de rutina y cuando este sea requerido.

#### 3. **PLAN DE TRABAJO PROPUESTO**

La finalidad de esta práctica empresarial está encausada al conocimiento parcial a lo que concierne a la automatización de los procesos de medición y el mantenimiento eléctrico y electrónico de los diferentes dispositivos utilizados en el acueducto para el mejoramiento del servicio, y la precisión del trabajo de los procesos que se realizan en la empresa. El amb cuenta con departamentos encargados del mantenimiento eléctrico y electrónico de todos los equipos que lo requieran, en cualquiera de las plantas de tratamiento que hacen parte de ella, así como también, con una oficina encargada de la automatización y mejoramiento tecnológico en los procesos de potabilización y transporte del agua.

Dentro del programa está establecida la colaboración en la instalación de los equipos de automatización, así como en los equipos en mantenimiento, ya sea correctivo y preventivo.

Como es de suponer, los ingenieros a cargo de las tareas siempre estaban presentes, dando las instrucciones pertinentes para llevar las tareas a cargo. Sin embargo asignaban tareas individuales como el estudio de los diferentes manuales de los equipos disponibles en el mercado entre otros.

Una vez el practicante obtiene el conocimiento necesario, se realizan diferentes tipos de documentos como hojas de vidas e instructivos de mantenimiento, así como capacitaciones dirigidas hacia otros empleados del medio, siempre con la supervisión del ingeniero a cargo.

#### 4. **MARCO TEORICO**

#### **4.1. DISPOSITIVOS DE MEDICION**

Son dispositivos utilizados para la medición de variables correspondientes al servicio de agua potable. Entre las variables a medir tenemos caudal, nivel, turbiedad.

#### **4.1.1. Caudalimetros Krohne**

[2] *Caudalimetro de Ultrasonido Krohne Optisonic 6300 W*: Consta de dos partes, el Optisonic 6000 clamp on sensors y el UFC 300 W. El Optisonic 6000 es el dispositivo que va paralelo al tubo al cual se le quieren realizar las mediciones, como se muestra en la figura 1. Consta de dos transductores, fijo (A) y movible (B) el cual es puesto en la posición correcta dependiendo de las condiciones del tubo, como diámetro, material y tipo de fluido. El principio de funcionamiento consiste en que el transductor A, aquel que esta fijo envía una señal ultrasónica hacia el interior del tubo. Esta señal rebota contra la pared inferior del tubo y llega al transductor B, en este momento se crea un diferencial de tiempo, con un delta de tiempo de 91.29 nanosegundos, calculando así la velocidad del fluido en cuestión, ver figura 2.

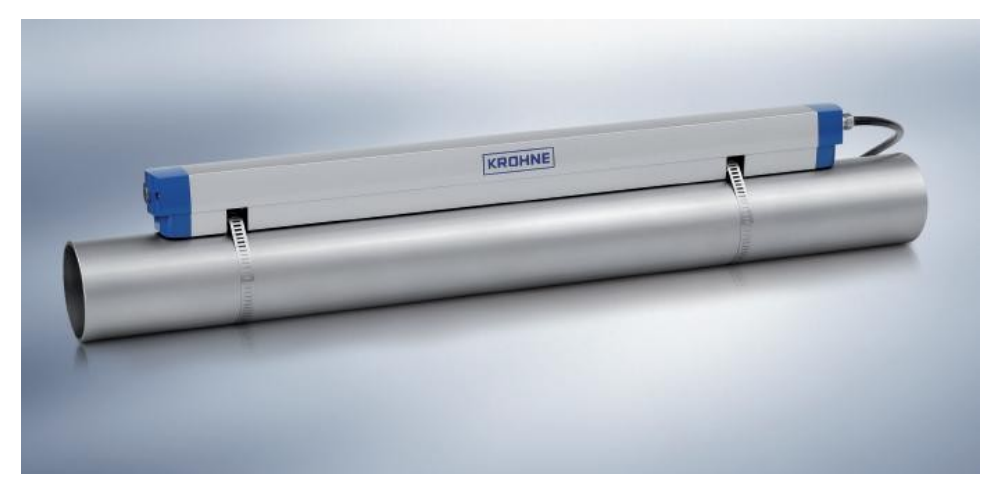

Figura 1. Optisonic 6000 clamp on

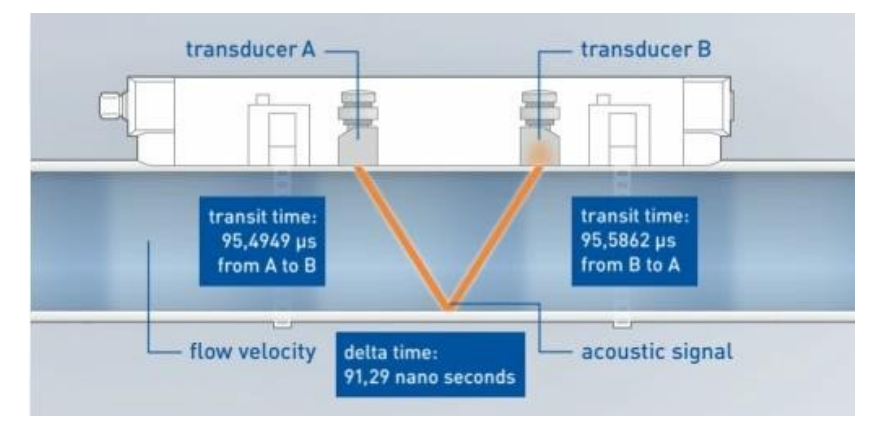

Figura 2. Principio de Funcionamiento Optisonic 6000 clamp on sensors

El UFC 300 W es el dispositivo que controla el Optisonic 6000, además de recibir los datos transmitidos por el mismo. Este se comunica con el Optisonic 600 por medio de fibra óptica para una mayor velocidad y confiabilidad de los datos. El UFC 300 W se instala en la pared de la cámara donde se encuentran los transductores, desde este se hace la instalación e introducción de las diferentes constantes (diámetro, tipo de fluido etc.) que los transductores necesitan para realizar los cálculos y dar el valor de la variable en cuestión, en este caso, caudal. El UFC 300 W consta de una pantalla de interfaz con el usuario que muestra las

diferentes opciones de configuración. Una vez configurado el dispositivo, la pantalla nos muestra en tiempo real el valor de la variable medida y el porcentaje de señal recibida por el transductor B para saber con exactitud que confiabilidad tienen las medidas. También consta de 4 sensores infrarrojo, los cuales son hechos para la navegación por los diferentes menús que contiene el dispositivo como se muestra en la figura 2.

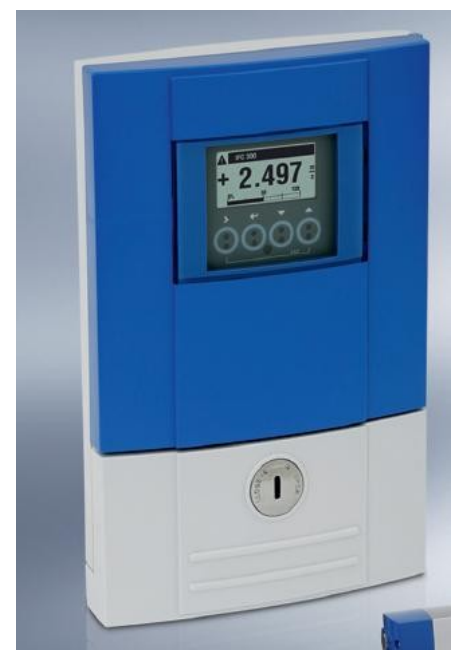

Figura 3. UFC 300 W

También cuenta con un puerto de comunicaciones, el cual tiene la función de enviar los datos a un ordenador, y a una RTU.

*Caudalimetro de ultrasonido Krohne Optisonic 6300 F*: La sigla F al final significa *field* lo que nos indica que es un medidor hecho para el campo, lugar donde no se puede contar con una cámara o cuarto para instalación de equipos, por lo tanto tiene todo lo necesario en un solo equipo. El principio de funcionamiento es el mismo al anterior mencionado, con la diferencia de que este no necesite de una pared para ser instalado, y tiene más facilidades de manejo. Ver figura 4.

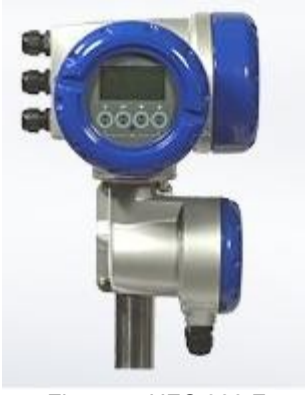

Figura 4. UFC 300 F.

Estos botones pulsadores tienen como función iniciar o parar una operación indicada, usualmente se encuentran como botones de inicio o start y pulsadores de parada o stop. Algunos de estos pulsadores son lumínicos, pueden tener dos contactos de operación, uno normalmente cerrado y el otro normalmente abiertos, otros se utilizan como paradas de emergencias en las maquinas por si ocurre alguna situación que necesite parar por completo todo el mecanismo.

#### **4.2. PLC**

[3] (Programmable Logic Controller) son dispositivos [electrónicos](http://es.wikipedia.org/wiki/Electr?nica) muy usados en [Automatización Industrial](http://es.wikipedia.org/wiki/Automatizaci?n_Industrial).

Su historia se remonta a finales de la década de [1960](http://es.wikipedia.org/wiki/1960), cuando la industria buscó en las nuevas tecnologías electrónicas una solución más eficiente para reemplazar los [sistemas de control](http://es.wikipedia.org/wiki/Sistemas_de_control) basados en [circuitos eléctricos](http://es.wikipedia.org/wiki/Circuito_el?ctrico) con [relés](http://es.wikipedia.org/wiki/Rel?), interruptores y otros componentes comúnmente utilizados para el control de los sistemas de [lógica combinacional](http://es.wikipedia.org/wiki/L?gica_combinacional).

Hoy en día, los PLC no sólo controlan la lógica de funcionamiento de máquinas, plantas y procesos industriales, sino que también pueden realizar operaciones aritméticas, manejar [señales analógicas](http://es.wikipedia.org/wiki/Se?al_anal?gica) para realizar estrategias de control, tales como controladores [proporcional integral derivativo \(PID\)](http://es.wikipedia.org/wiki/Proporcional_integral_derivativo_(PID)).

Los PLC actuales pueden comunicarse con otros controladores y [computadoras](http://es.wikipedia.org/wiki/Computadora) en [redes de área local](http://es.wikipedia.org/wiki/Red_de_?rea_local) y son una parte fundamental de los modernos sistemas de control distribuido.

Existen varios lenguajes de programación, tradicionalmente los más utilizados son el diagrama de escalera [\(LADDER](http://es.wikipedia.org/wiki/Lenguaje_de_programaci?n_LADDER)), preferido por los electricistas, lista de instrucciones y programación por estados, aunque se han incorporado lenguajes más intuitivos que permiten implementar algoritmos complejos mediante simples diagramas de flujo más fáciles de interpretar y mantener. Un lenguaje más reciente, preferido por los informáticos y electrónicos, es el **FBD** que emplea [compuertas lógicas](http://es.wikipedia.org/wiki/Compuertas_l?gicas) y bloques con distintas funciones conectados entre sí.

En la programación se pueden incluir diferentes tipos de operandos, desde los más simples como lógica booleana, contadores, temporizadores, contactos, bobinas y operadores matemáticos, hasta operaciones más complejas como manejo de tablas (recetas), apuntadores, algoritmos PID y funciones de comunicación multiprotocolo que le permitirían interconectarse con otros dispositivos.

#### **4.2.1. PLC Vision 120**

Este tipo de PLC es ampliamente utilizado en las instalaciones del amb, debido a su sencillez y bajo costo. El PLC Vision 120 es ideal para automatizaciones no muy grandes y para interfaces con usuario, ya que cuenta con una pantalla y funciones de teclado los cuales hacen más fácil y amigable el manejo del operador de un sistema.

El PLC Vision 120-22-R1 tiene las siguientes especificaciones:

- 10 entradas digitales 12/24 VDC
- Rango de permisibilidad: 10.2 VDC hasta 28.8 VDC.
- Más de 128 adicionales I/O con módulos de expansión.
- Dos puertos RS-232/485
- Construido con múltiples ciclos PID, auto-sintonizables.
- Basado en lógica de programación "Ladder" (escalera).
- Memoria de utilización: 448 K.
- tiempo de escaneo de 48 µ sec por 1K de aplicación típica.
- Muestra gráficos y texto en tiempo real de acuerdo al programa.
- Más de 255 displays diseñados por el usuario.
- 24 variables por display; más de 150 mensajes y/o imágenes pueden ser conectadas a estas variables.
- Cientos de imágenes en una aplicación o programa.
- Pantalla grafica tiene un tamaño de 128 x 64 pixeles.
- Mensajes de texto de más de 8 líneas y 22 caracteres.
- **Pantalla LCD iluminada.**
- 16 Botones de teclado.

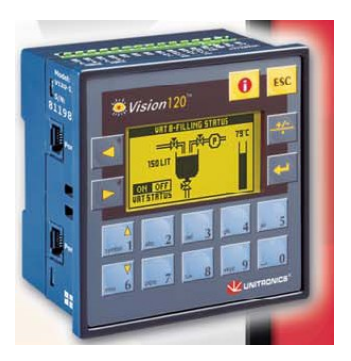

Figura 5. PLC Vision 120-22-R1

## **4.2.2. Visilogic 7.0.1**

**VisiLogic** es el software que se usa para crear proyectos de control para los controladores Vision. Después de diseñar la tarea de control, se usa Visilogic para escribir, depurar, y descargar el control PLC y las aplicaciones HMI en el controlador.

La aplicación del PLC es su control o aplicación automatizada. La aplicación del PLC se escribe usando el editor Ladder.

La aplicación HMI configura la función del panel operativo. Se usa el editor HMI para crear los displays que se muestran en la pantalla del controlador.

Los displays indican a sus operadores qué hacer. Puede hacer que los operadores se registren con una contraseña, introducir puntos de consigna e indicar al operador qué hacer en caso de que surja un problema de sistema o una alarma. Un display puede contener tanto texto como imágenes. Los textos e imágenes pueden ser fijos o variables.

Las variables se introducen en la pantalla para:

- Mostrar valores en tiempo real como enteros
- Representar valores en tiempo real con texto, imágenes o barras gráficas
- Mostrar mensajes de texto dinámicos en función de las condiciones de ejecución.
- Permitir a un operador introducir datos usando el teclado alfanumérico de Vision.

Éstas son las principales características de Visilogic.

## **Editores de programas**

Puede usar 3 editores para crear su aplicación:

- Ladder
- Displays HMI
- Variables

Cada editor se maneja a través de una ventana diferente. Puede conmutar entre los editores a través de los botones de la barra de herramientas o haciendo clic en los elementos del árbol del proyecto.

## **Configuración de hardware**

Visilogic ofrece una sencilla configuración de hardware. La base del sistema de control Vision es el controlador. El módulo I/O snap-in ofrece una configuración I/O de a bordo. Puede añadir I/Os integrando módulos de expansión I/O.

Después de seleccionar el snap-in o los módulos de expansión I/O conectados al controlador, puede configurar entradas: analógicas, digitales, y contador de alta velocidad/codificador/medidores de frecuencia y PT100; salidas: analógicas, digitales, y salidas de alta velocidad PWM.

## **Explorador de proyectos**

El árbol del proyecto le permite navegar fácilmente entre los componentes del programa.

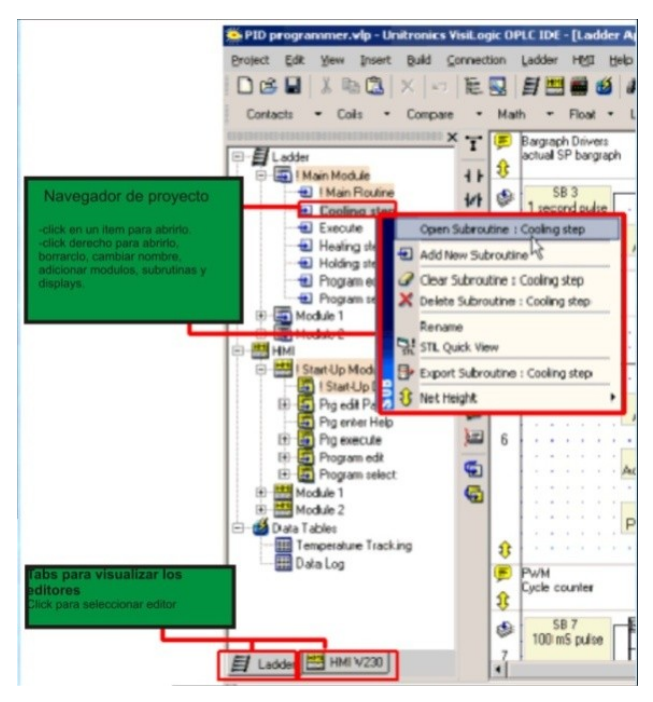

Figura 6. Navegador Visilogic 7.0.1.

#### **Visualización de operandos y carpetas de visualización**

Visilogic permite ver operandos y sus contenidos en función del tipo y tanto si están como si no en uso. También puede agrupar operandos relacionados de acuerdo con las funciones de las carpetas de visualización.

#### **Interfaz de idioma**

VisiLogic es compatible con una serie de idiomas de interfaz

#### **Ayuda**

Visilogic cuenta con una amplia gama de ayuda en todos los temas vinculados con el PLC. Cuando se instala Visilogic, este cuenta con una ayuda en español donde pueden ser ubicados los temas de interés, y se facilita el aprendizaje gracias a las explicaciones graficas que este ofrece.

## **Ejemplos de Visilogic**

Cuando se instala Visilogic, se crea una carpeta de ejemplos en el disco duro, que contiene aplicaciones de ejemplo ya probadas (.vlp). Estos ejemplos pueden ser copiados y adaptados para uso personal, por ejemplo, una aplicación que ha sido escrito para V120, puede también ser utilizado para V230 a través de Configuración de Hardware.

#### **4.3. Sistemas Operativos para Automatización**

Un sistema operativo es una plataforma compuesta de varios software para proveer un rendimiento eficaz entre sus recursos, desde los niveles más básicos de la maquina, permitiendo así la interfaz con el usuario.

En el amb se usan varios tipos de sistemas operativos, desde los más comunes conocidos, como Windows XP y Windows Vista, hasta sistemas operativos diseñados exclusivamente para la automatización de procesos, como Pegasys y Metasys.

#### **4.3.1. Cardkey PEGASYS 2000**

[4] Cardkey PEGASYS 2000 representa la más reciente tecnología en sistemas de control de seguridad integrada. Utilizando el sistema operativo Microsoft Windows NT y los controladores cardkey CK705, CK720 y D620, PEGASYS 2000 es fácil de

configurar y usar, y además ofrece la potencia y velocidad de las comunicaciones de red.

A través de menús intuitivamente diseñados, el operador puede crear registros de usuario, definir componentes del hardware, y controlar acceso a través de credenciales, CCTV, control de área, *muster* (rol de asistencia), y control de elevador, para nombrar algunos, así como monitorear transacciones y actividad de la alarma en tiempo real.

#### **Estaciones de Trabajo**

Las estaciones de trabajo remotas permiten que los usuarios adicionales monitoreen y configuren el sistema PEGASYS. Las estaciones de trabajo remotas se comunican con un servidor por medio de una red de área local (LAN) Ethernet TCP/IP. Las estaciones de trabajo generan el software PEGASYS 2000 en los sistemas operativos Microsoft Windows 98/Me/2000 o NT 4.0.

#### **Impresoras del sistema**

Las impresoras del sistema, ya sean conectadas al servidor o a las estaciones de trabajo remotas, ofrecen la capacidad de recibir transacciones en tiempo real e imprimir reportes.

#### **Paneles de Campo**

Este término se refiere a los paneles CK705, CK720, D620 y D620-TIU de cardkey. Estos se conectan a los terminales y se comunican con el servidor. A la serie de paneles D620 también se le denomina "paneles pioneros".

#### **Terminales**

Los terminales ofrecen un punto de contacto con los paneles para facilitar una variedad de funciones. Para los paneles CK705 y CK720, se utilizan tableros agregados de terminal para conectar lectoras, puntos de entrada y puntos de salida. Estos terminales son tarjetas de circuito montado en la caja básica del panel o en una expansión, e incluyen la RDR2 (tarjeta lectora dual), SIO8 (8 salidas y 8 entradas de estado 4), IO8 (8 entradas y 8 salidas de estado 2), I16 (16 entradas de estado 2) y SI8 (8 entradas de estado 4). En los paneles D620, las cajas de hardware del terminal, como en la STI/STI-E (Lectora, E/S)|, AMT (Monitoreo de Alarma) o OCT (Control de salida), contienen la lectora y conexión de punto de entrada o punto de salida.

#### **Dispositivo Externo**

Este término general describe cualquier dispositivo conectado a uno de los tipos de terminal, tales como lectoras, sensores de movimiento, u otros dispositivos de entrada, cerraduras de puertas o dispositivos de alarma audible

#### **4.3.2. Metasys.**

Metasys es un sistema operativo construido sobre una base de distribución Linux, a la cual son agregados una serie de servicios necesarios para la administración, gerencia, monitoreo, integración del ambiente computacional con redes heterogéneas y soporte a varios tipos de estaciones cliente

La solución Metasys ofrece un conjunto extenso de aplicativos seleccionados de forma que se atienda adecuadamente a diversas necesidades específicas de servidores y estaciones de trabajo. El ambiente operativo implementado por el Metasys es auto-contenido e integrado, poniendo a disposición para sus usuarios un conjunto dotado de cohesión, robusto, fácil de instalar y operar, que es mantenido y actualizado por Metasys Tecnología.

Es una solución versátil moderna y robusta para ambientes computacionales, como empresas, escuelas, telecentros, centrales de atención, entre innumerables otros, e incluye el conjunto necesario de software de servidor y aplicativos para estaciones de trabajo.

## 5. **DESARROLLO DE LA PRÁCTICA**

#### **5.1. INTRODUCCIÓN A LA EMPRESA**

Al empezar la práctica, el departamento de salud ocupacional realizó una charla explicando la misión y visión de la empresa, así como las políticas de la empresa, posibles riesgos, y medidas de seguridad que se debían tener en cuenta en las diferentes áreas que componen el amb.

En esta charla fue distribuido un folleto en el que se pude encontrar la historia de la empresa, los deberes y derechos del empleado hacia la empresa, beneficios, y otro tipo de información que podría ser necesaria durante el tiempo de la práctica.

Una vez dentro del ámbito propio de trabajo, el Ing. Fabio Chávez, quien fue el primer supervisor encargado de la práctica, explicó cuales iban a hacer las principales tareas, luego realizó una caminata de reconocimiento, en donde iba explicando cada uno de los departamentos que conforman la sede administrativa del amb, así como la parte del tanque de Morrorico, donde también se encuentran algunas oficinas importantes, como la central del sistema SCADA.

#### **5.2. Instalación de Nuevos Puntos de Medición.**

Mas que la instalación en sí de los equipos de medición, la labor fue la de observar y aprender mientras el contratista y los ingenieros instalaban los nuevos equipos. En este proceso se daban opiniones para dar soluciones a problemas que se presentaban durante la instalación, como mala recepción, o datos erróneos.

#### **5.2.1 Cámara de Medición Barrio EL Mutis.**

En el Barrio el Mutis se construyo una cámara subterránea, a principios del 2008, como se muestra en la figura 7, por la cual pasa un tubo de aproximadamente 15'', considerado un tubo principal. Este tubo es alimentado por tanque de la Puerta del Sol y suministra el tanque San Juan, por esta razón era importante instalar un punto de medición en este lugar. La práctica en este punto se desarrollo observando y ayudando en la instalación del medidor de caudal así como su configuración.

El sistema de medición de este lugar consta de un medidor de caudal marca Krohne, referencia *Krohne Optisonic 6300 W,* el cual tiene dos piezas, el medidor y el control e interfaz de operador. Ver figura 8.

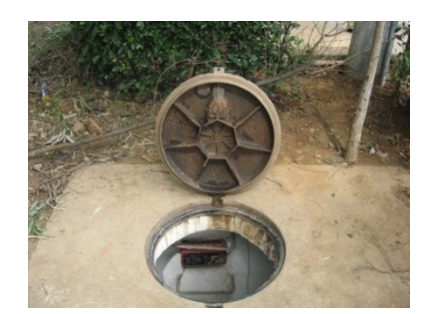

Figura 7. Cámara subterránea Barrio El Mutis

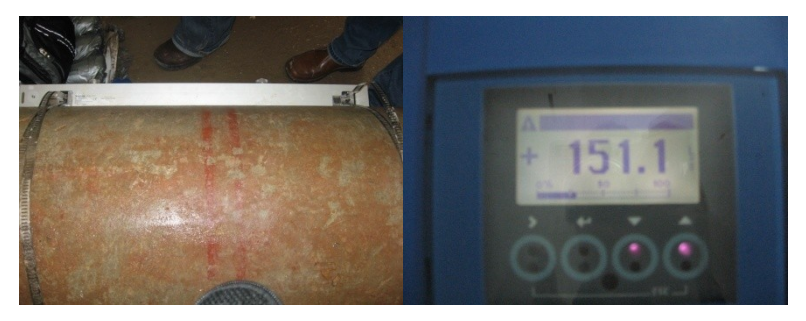

**Figura 8. Instalación Medidor de caudal Krohne Optisonic 6300 W**

El medidor de caudal debe ir sobre el tubo en forma paralela, en la misma dirección hacia dónde va el flujo de agua y es importante que tenga un buen contacto con la superficie del tubo. Para asegurar un contacto confiable, se adiciona grasa sintética a la parte inferior de los sensores y se limpia muy bien la superficie del tubo, de tal manera que al presionar y ajustar el medidor contra el tubo, no quede ningún espacio entre estos. Una vez el medidor y el control están instalados se procede a configurar el equipo, ya que cada tubo, condiciones y líquidos son diferentes. Hay que introducir algunos datos primordiales para que el control tenga las herramientas necesaria para hacer el cálculo matemático y entregarnos un valor verdadero. Así también como el medidor sobre el tubo, necesita unas medidas específicas, como grosor de las paredes del tubo, el diámetro interno y el tipo de material en el que está construido el tubo. Después de haber introducido todas estas constantes, el control entrega una medida, la cual significa la distancia que debe haber entre los dos sensores de ultrasonido, gracias a su principio de ultrasonido, el rebote de la onda depende de las variables anteriormente mencionadas, ver figura 9.

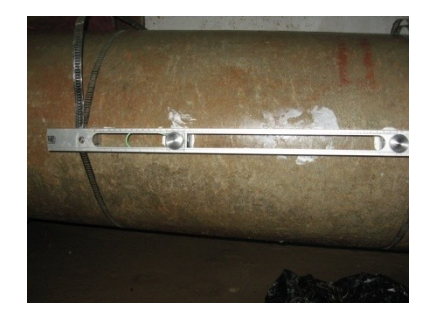

Figura 9. Distancia entre sensores

Al momento de comprobar si el medidor estaba funcionando, este presentaba un problema, la señal que el medidor le entregaba al control no era constante, es decir se perdía y no llegaba ningún tipo de medida, y adicionalmente la intensidad de la señal cuando el control la recibía, era menor del 30%, haciendo desconfiable los posibles datos que el control pudiera entregar. Después de cambiar la posición del medidor varias veces para comprobar su dirección con el flujo y mover la distancia entre los sensores y no obtener mejores resultados, se procedió a poner una puesta a tierra desde el medidor a un barraje que se encontraba en la cámara, lo cual estabilizo la señal, sin embargo el porcentaje de intensidad no era el más adecuado. Todo parecía indicar que las condiciones del tubo no eran las adecuadas, ya que en ese momento no estaba pasando un buen flujo de corriente, lo que crea una gran burbuja de aire, haciendo difícil la medición de caudal, debido a que las ondas ultrasónicas, al cambiar de medio cambian de dirección. Este problema se corrigió momentos más tarde cuando las condiciones de flujo de agua en el tubo mejoraron.

Esta cámara de Medición cuenta con otro tipo de equipos de orden de seguridad y alimentación de energía, como son el tablero de telemetría el cual es el encargado de suministrar energía eléctrica a todos los equipos que lo requieran. El tablero suministra 120 V ac y diferentes voltajes de dc. Dentro de este tablero podemos encontrar dispositivos como relevos, una UPS, una fuente de corriente continua<sup>[1](#page-35-0)</sup>. En esta también se encuentra ubicado el sistema de comunicación del SCADA conformada por una RTU el cual está encargado de enviar y recibir las señales vía UHF a una frecuencia de 593 MHz para transmisión y 500.5 MHz para recepción, a la central del SCADA ubicado en la planta de Morrorico junto a la sede administrativa, ver figura 10.

<span id="page-35-0"></span><sup>1</sup> La foto del tablero de telemetría con sus correspondientes nombre se encuentra en los Anexos

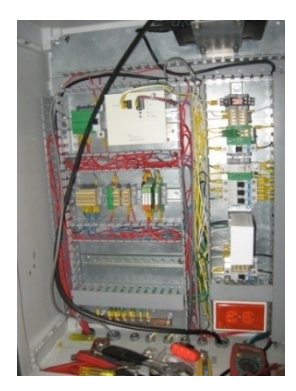

Figura 10. Tablero Cámara de Medición Barrio Mutis.

## **5.3. Mantenimiento Eléctrico y Electrónico**

Como todo equipo y dispositivo, es necesario realizar un mantenimiento periódico dependiendo de la criticidad de este. La criticidad del equipo se impone a partir de un estudio de criticidad en donde se tiene en cuenta varios aspectos, entre estos están la influencia del equipo en el ambiente en caso de un daño, la cantidad de veces al día que el equipos es usado y la importancia del equipo en el proceso por mencionar algunos.

#### **5.3.1. Mantenimiento del Sistema SCADA.**

El objetivo de este mantenimiento es el de proporcionar los mecanismos que se deben seguir para evitar el deterioro o mal funcionamiento de los equipos que conforman el sistema SCADA. Incluyendo instrucciones claras para el mantenimiento y las reparaciones que requieran tanto el centro de control como las estaciones remotas. Dentro de la práctica se realizaron mantenimientos a diferentes dispositivos que conforman el sistema SCADA, en el proceso siempre se contaba con el ingeniero a cargo el cual supervisaba y dirigía la operación, así como personal de mantenimiento que son los directos encargados de esta actividad, la función del practicante consistía básicamente en observar y ayudar en la medida que fuera posible, siempre siguiendo el instructivo.<sup>[1](#page-37-0)</sup>

## **5.3.2 PLANTA EMBOTELLADORA DE AGUA PURA AMB.**

El acueducto metropolitano de Bucaramanga dentro de sus instalaciones en la Planta La Flora, instalo una planta Embotelladora de Agua pura, la cual pasa por un proceso de purificación<sup>[2](#page-37-1)</sup>, el cual se puede dividir en 6 grupos generales: sedimentación, filtrado, micro-filtrado, ozonificación, radicación de gérmenes vía luz UV, embotellamiento y almacenamiento.

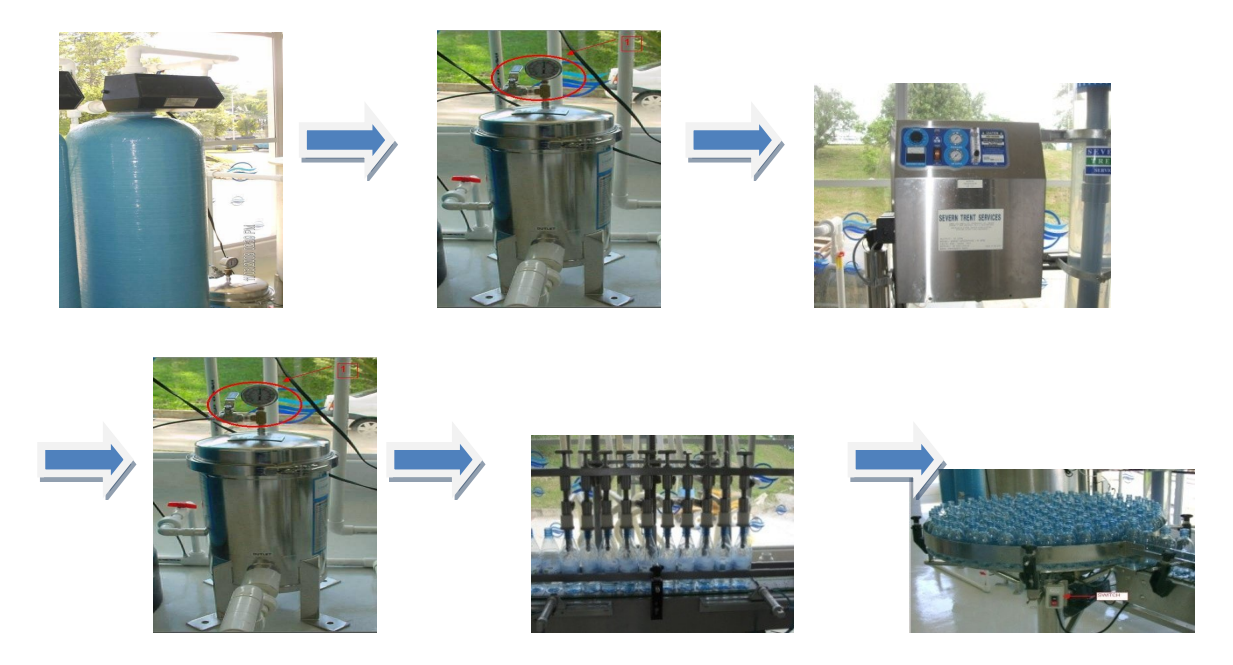

Figura 11. Proceso de purificación Planta embotelladora amb.

En este periodo de práctica el mantenimiento no consistió en ir físicamente a hacer el mantenimiento de los equipos, sino crear las hojas de vida de los equipos así, como hacerles el estudio de criticidad para determinar la periodicidad de los mantenimientos.

<span id="page-37-0"></span><sup>1</sup> Instructivo para el desarrollo del mantenimiento del sistema SCADA se encuentra en los anexos.

<span id="page-37-1"></span><sup>&</sup>lt;sup>2</sup> Diagrama de flujo del proceso de la embotelladora se encuentra en los anexos.

#### **5.3.2.1 Hojas de Vida**

El acueducto en el afán de mejorar cada día en cuanto a su calidad, cada instrumento o dispositivo que requiera de mantenimiento tiene su respectiva hoja de vida en donde se especifican datos tales como: nombre, marca, referencia, voltaje de alimentación, corriente, código interno, modelo, No de serie, potencia y ubicación. Adicionalmente contiene una foto de la maquina, y unas tablas en donde se escribe todo lo que le ha hecho al dispositivo, como por ejemplo mantenimiento preventivo/correctivo, cambio de partes, etc.

Para la realización de el libro correspondiente a las hojas de vida de la Planta Embotelladora del amb, los dispositivos que la conforman fueron divididos en grupos, de tal forma que cuando estos fuerana recibir mantenimiento, no se tendría que parar la maquina varias veces, sino una sola vez para acaparar todo lo que tiene que ver con esta. Durante la práctica se obtuvieron 27 hojas de vida, ver figura 12, las cuales permanecen en la coordinación de mantenimiento eléctrico, para escribir lo correspondiente al dispositivo cada vez que se haga un mantenimiento.

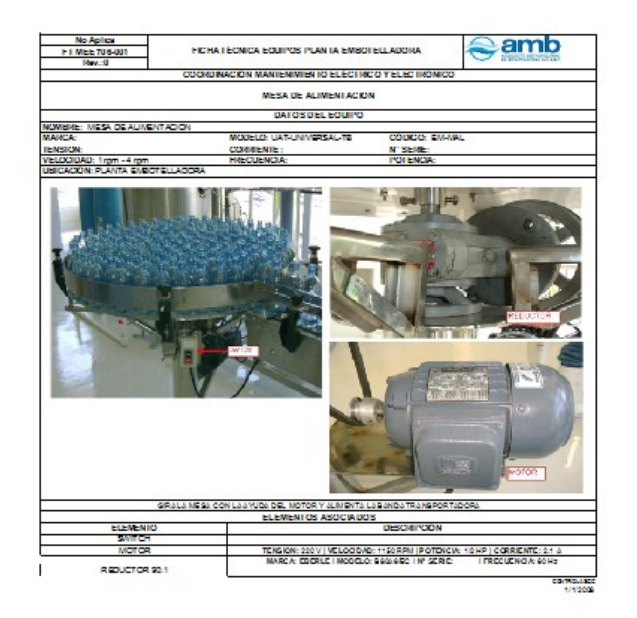

Figura 12. Hoja de vida para la planta embotelladora amb.

## **5.3.2.2. Estudio de Criticidad**

El estudio de criticidad es un método implantado en la empresa, para determinar la periodicidad con la que se le debe hacer mantenimiento a un equipo. Dentro de este estudio se plante una serie de preguntas distribuidas en 3 criterios de 3 o 2 preguntas cada uno. Estos criterios son los siguientes:

- Criterio de la producción.
- Criterio de calidad.
- Criterio de mantenimiento.

Según la repercusión de la pregunta su puntaje puede variar, para algunas la calificación del puntaje llega al tope de 5 y para otras es 4. Una vez se hagan las preguntas al operador o encargado de la planta, y se tenga el correspondiente puntaje por cada equipo, se procede a realizar la suma de esta, individualmente. Dependiendo de la suma total el equipo se clasifica como alta criticidad, puntaje mayor a 24, criticidad media, puntaje entre 17 y 23, y baja criticidad, puntaje

menor de 16. Para la alta criticidad se debe hacer mantenimiento cada 3 meses o menos, criticidad media cada 4 meses y criticidad baja semestral o anual según el criterio del coordinador de mantenimiento. Una vez se obtienen los resultados<sup>[1](#page-40-0)</sup>, el paso a seguir es el de ubicar en un calendario, la semana en la que se debe hacer el mantenimiento del equipo. En este caso en particular se tuvo que tener en cuenta que la mayoría de equipos son de alto cuidado, y por lo tanto el mantenimiento es hecho por contratistas expertos en el tema, la mayoría de veces el mismo proveedor del equipo tiene el servicio, por esto hay que ubicar la semana correspondiente al mantenimiento teniendo en cuenta al contratista. Ver figura 13.

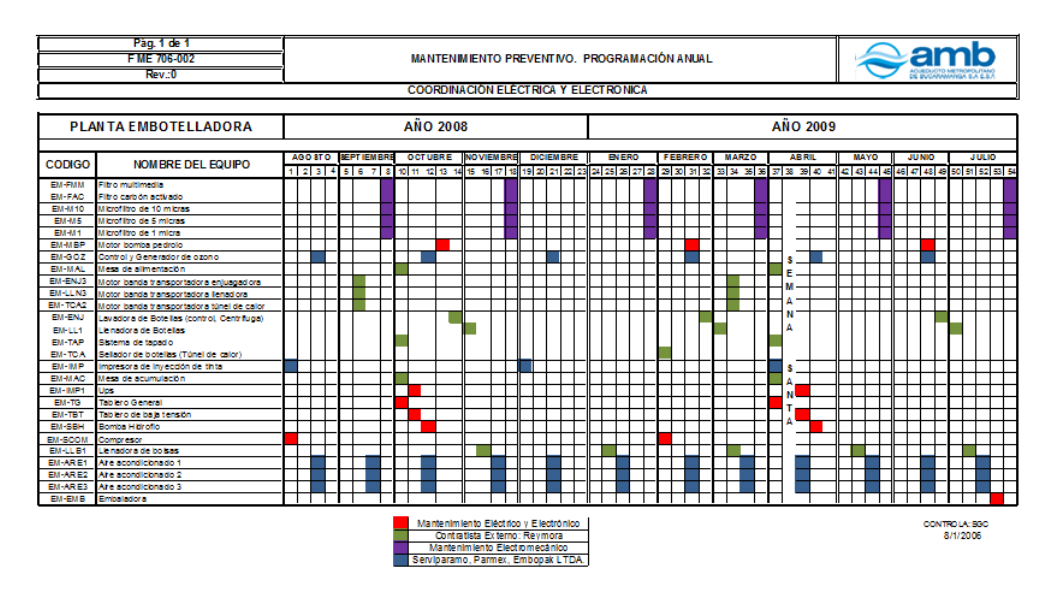

Figura 13. Programación anual de mantenimiento planta embotelladora.

Una vez terminado todo este proceso, se entrega el libro con toda la información al coordinador de mantenimiento eléctrico y electrónico, para así empezar con el programa de mantenimiento.

#### **5.3.3. Mantenimiento Correctivo Caudalimetro Bosconia**

<span id="page-40-0"></span><sup>1</sup> Resultados del estudio de criticidad se encuentra en los anexos.

Los equipos que están a la intemperie, como en el caso del medidor de caudal ubicado en el tubo principal que sale del bombeo, sufren mayor desgaste y por lo tanto tienden a dañarse con mayor facilidad. Aunque estos equipos son de una estructura más robusta por el lugar al que están destinados a ser usados, no obstante son más propicios a tener fallas en las lecturas y errores.

El caudalimetro de bosconia estaba mostrando medidas por fuera de los promedios calculados por tiempo de mediciones, por lo tanto genero una alarma haciendo sospechar de la confiabilidad de las medidas. Cuando se reviso la caja controladora del medidor, efectivamente este estaba oscilando en la intensidad de la señal, dejando claro que algo andaba mal en la medición de caudal.

La ubicación del sensor dificulta una manipulación adecuada para un análisis profundo del problema, ver figura 14, lo que hizo más larga la labor de encontrar la falla en la medición.

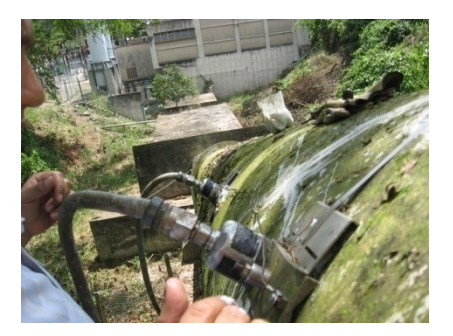

**Figura 14. Medidor de caudal tubo principal bombeo Bosconia**

Como se puede observar en la figura 14, el tubo está cubierto de una capa de moho lo cual impide un contacto limpio entre el sensor y la tubería, aunque este al momento de la instalación haya sido limpiado. Por otra parte, la última vez que se le hizo mantenimiento, una semana antes de que se produjera el problema, uno de los sensores quedo en desnivel a comparación del otro, lo que hacía que las señales que se enviaban entre ellos se extraviaran y solo se tomaran una parte de estas, por esta razón la señal en el tablero de control era oscilante. Se procedió a limpiar la superficie del tubo y agregar grasa sintética para mejorar el contacto, luego se ubicaron los sensores correctamente de tal forma que quedaran en línea recta y hacia la misma dirección del flujo. Adicionalmente se hizo prueba de la puesta a tierra para asegurar que todo estuviera bien.

## **5.4. Capacitación PLC[1](#page-42-0)**

Al comenzar la práctica, se mostro interés por parte de los jefes en que el practicante aprendiera a manejar los PLC's con los que el amb suele utilizar, en este caso fue el PLC Vision 120-R1-22. Este aprendizaje fue autodidacta, ya que no se contaba con alguien que supiera utilizar este elemento a profundidad. El software con el que este PLC debe ser programado, Visilogic 7.0.1, cuenta con ejemplos y ayudas que fueron de gran utilidad, ya que con el seguimiento de estas, se aprendieron las utilidades y herramientas del PLC, y así como saber usarlas y aplicarlas para diferentes programas útiles para el desarrollo del acueducto.

Una vez se habían afianzado los conocimientos necesarios para realizar pequeños programas aplicables y de fácil entendimiento para un operador medio, para realizar una capacitación al área de mantenimiento eléctrico y electrónico. Esta exposición tenía como objetivo enseñar a los operadores e ingenieros de esta coordinación, las funciones básicas del PLC, para esto había que enseñar también el nivel básico de programación Ladder desde el Vislogic 7.0.1.

A la exposición fueron un total de 15 personas, los cuales aprendieron desde las funciones y especificaciones técnicas del PLC, hasta como hacer la programación del arranque estrella triangulo desde el PLC. La capacitación incentivaba a la audiencia a hacer sus propios diseños y de seguir la explicación en computadores,

<span id="page-42-0"></span><sup>1</sup> En el anexo se encuentra un resumen de la capacitación.

se logro tener grupo de tres personas por equipo, de esta forma cada uno seguía la explicación de los componentes básicos con los que podemos contar desde Visilogic. Aprendieron el concepto de contacto de entrada y bobina de salida virtualmente hablando, y su representación en la vida real.

La exposición se dividió en tres grupos, los cuales fueron:

Especificaciones Técnicas: este tema enseña que es un PLC, las funciones que tiene, el número de entradas y salidas y su aplicación en el campo.

Programación Ladder: en este espacio se enseñó los comandos básicos que componen la programación ladder, así como su lógica. El objetivo final de este espacio era el de hacer entender cómo funciona la programación y cuál es su lógica para que más adelante se tuviera las herramientas necesarias para hacer programas sencillos.

Programación HMI: en este espacio se enseño la programación de la pantalla o interfaz grafica con la que cuenta el PLC. También se les dio concejos de cómo hacer una interfaz amigable y entendible de tal manera que el operador pueda tomar decisiones correctas en caso de emergencia, o que un nuevo operador pueda entender rápido la dinámica del programa.

#### **5.5. Automatización Alumbrado Edificio Operaciones**

El amb cuenta con dos software para el mejoramiento y automatización del área administrativa, ubicada en el parqué del agua, estos programas son PEGASYS P2000 y METASYS.

Estos programas fueron adquiridos por el amb al proveedor autorizado en Colombia, el cual fue el encargado de instalarlo y configurarlo para las necesidades de la empresa.

La práctica coincidió con el momento que la empresa proveedora estaba configurando el área de automatización de las luces por acceso.

Esta acción del programa divide el edificio de operaciones en aéreas que corresponden a las oficinas de cada coordinación y departamento que se maneja, de tal manera que a cada una le corresponden una sección de luz dirigida a la oficina. Al ingresar la persona al edificio de operaciones por medio de la credencial denominada Cardkey, el cual es un acceso vía RFID, se incrementa un contador en servidor del programa indicando que hay una nueva persona, cada credencial tiene un numero especifico, por lo que se puede identificar a que área va a ingresar, encendiendo las luces de esta persona, así mismo al momento de salir del edificio las luces se apagan, economizando de esta manera energía.

A continuación en la figura 15 podemos observar el interfaz grafico del Metasys en la parte de alumbrado, indicando las aéreas de alumbrado, así como cuales están activas y cuales apagadas.

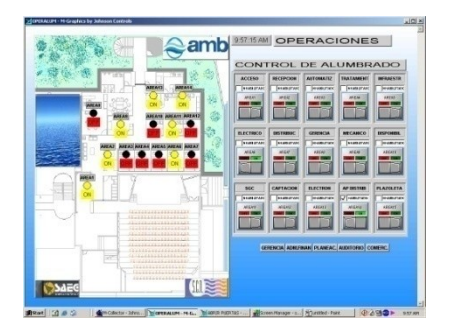

Figura 15. Interfaz grafica Metasys, Alumbrado por áreas

El programa también cuenta con un control desde el ordenador, por si alguien requiere prender una luz a la cual la persona del área no se encuentra o por si llega a haber alguna falla en la automatización. De esta manera el alumbrado es monitoreado y controlado desde un computador.

#### **5.5.1 Adición de Usuarios al sistema.**

Cuando la empresa proveedora terminó el proceso de configuración del alumbrado, hicieron una pequeña capacitación en donde se instruyó en la adición y substracción de usuarios al sistema, de tal manera que cuando este entrara se encendieran las luces del área correcta y cuando saliera se apagaran si era el ultimo del grupo. Ya que el entendimiento de este proceso fue pleno, durante el tiempo restante de la práctica fue función del practicante adicionar o eliminar usuarios del sistema.

#### 6. **RECOMENDACIONES**

- El Acueducto Metropolitano de Bucaramanga se ha esforzado por tener equipos fiables e ir de acuerdo a la tecnología actual, sin embargo cuenta con equipos de gran trayectoria, los cuales a través de los años han perdido precisión a pesar de los mantenimientos, como es el caso de los dosificadores. Actualmente existen equipos de mayor precisión en donde se puede ahorrar costos al hacer una dosificación más precisa, desperdiciando menos material.

- Gran parte de las maquinas que son utilizadas en la empresa son electromecánicas, por lo tanto la Coordinación de Mantenimiento Eléctrica y Electrónica como la Coordinación de Mantenimiento Mecánico deben hacerle el correspondiente mantenimiento, sin embargo estas dos coordinaciones tienen calendarios diferentes lo que implica parar la máquina de trabajar dos veces por periodo, se recomienda unificar calendarios de tal forma que la maquina solo sea parada una vez para ambos mantenimientos.

- Los operadores de la Planta Embotelladora tienen un conocimiento básico en el uso de los equipos allí dispuestos, se recomienda capacitación para todos los que se encuentran en esta Planta para solución de problemas imprevistos y ahorro de tiempo, así también como un mejor uso y prevención de daños.

## 7. **CONCLUSIONES**

- La Universidad ha proveído las herramientas necesarias y la disciplina de autoestudio para encontrar las respuestas y buscar en el lugar indicado. La universidad también nos proporciona la lógica necesaria y el razonamiento correcto para entender los nuevos temas que deben ser tratados en la industria.
- Un ingeniero integral no solo debe estar en la capacidad de solucionar problemas en su campo, sino también debe estar en la capacidad de solucionar problemas de orden administrativo y gerencial, ya que esto hace parte de las decisiones y responsabilidades que se deben asumir como ingeniero.
- La calidad es un factor importante en la realización de los proyectos, ya que teniéndola en cuenta se puede garantizar la durabilidad y buen aspecto del trabajo realizado, así como la satisfacción del cliente.
- Un buen ingeniero electrónico no es solo el que hace bien su trabajo, sino el que cada día busca la manera de mejorarlo, buscando y renovando sus conocimientos, buscando la manera de implantarlos en la empresa buscando siempre una mejor relación de costo - beneficio.
- Los sistemas de SCADA son una herramienta de gran utilidad por la confiabilidad en la información que se monitorea y para controlar variables. Gracias a esta herramienta se han anticipado y corregido riesgos a tiempo, evitando un trauma a la comunidad.
- Aprender de los operadores y personal que llevan años trabajando para la empresa es siempre de gran ayuda, ya que con su experiencia conocen y solucionan problemas que a veces para la teoría no son tan fáciles de hallar.
- Escuchar, observar y preguntar son las mejores maneras de aprender, la humildad al atender a alguien que sabe, tiene la experiencia y el estudio es siempre beneficioso a la hora de entender una tarea.

## **BIBLIOGRAFIA**

**[1]** http://172.16.1.215/amb/vive\_amb/empresa\_historia.asp

**[2]** KROHNE Messtechnik GmbH & Co. KG, User Manual, 2007.

**[3]** UNITRONICS, Manual de Usuario Visilogic 7.0, Spanish, 2008, Pág. 1 - 10.

**[4]** Johnson Controls, Inc. Manual de Operación Software Pegasys P2000 V 2.5.

#### **ANEXOS**

#### **ANEXO A**

## **Tablero de Telemetría, Punto de Medición Barrio El Mutis**

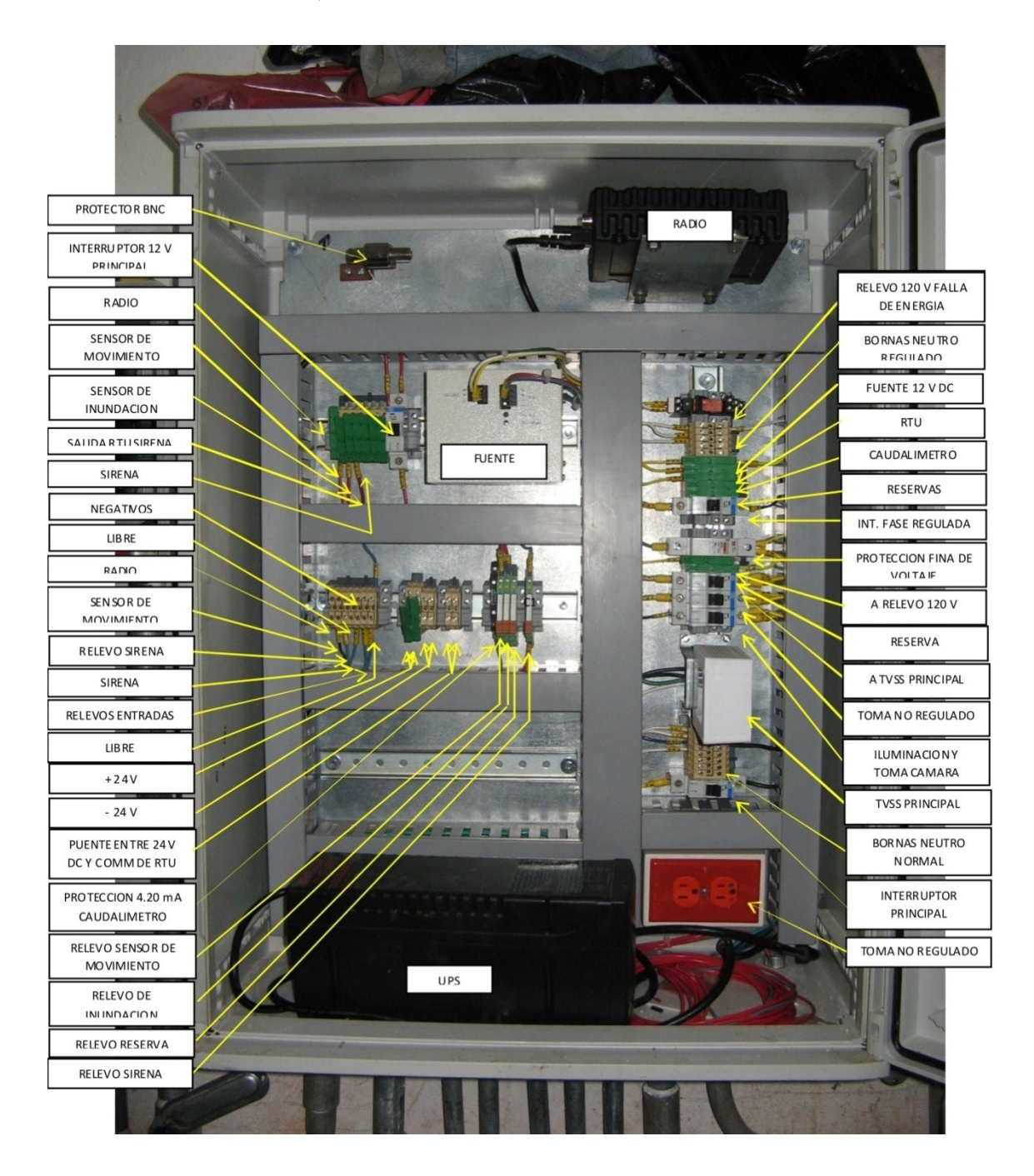

#### **ANEXO B**

## **INSTRUCTIVO PARA EL DESARROLLO DEL MANTENIMIENTO DEL SISTEMA SCADA**

Ver archivo: I MSS 706-001 (Rev. 3). INSTRUCTIVO PARA EL DESARROLLO DEL MANTENIMIENTO\_prop

## **ANEXO C**

**DIAGRAMA DE FLUJO DEL PROCESO DE LA PLANTA EMBOTELLADORA DE AGUA PURA AMB.**

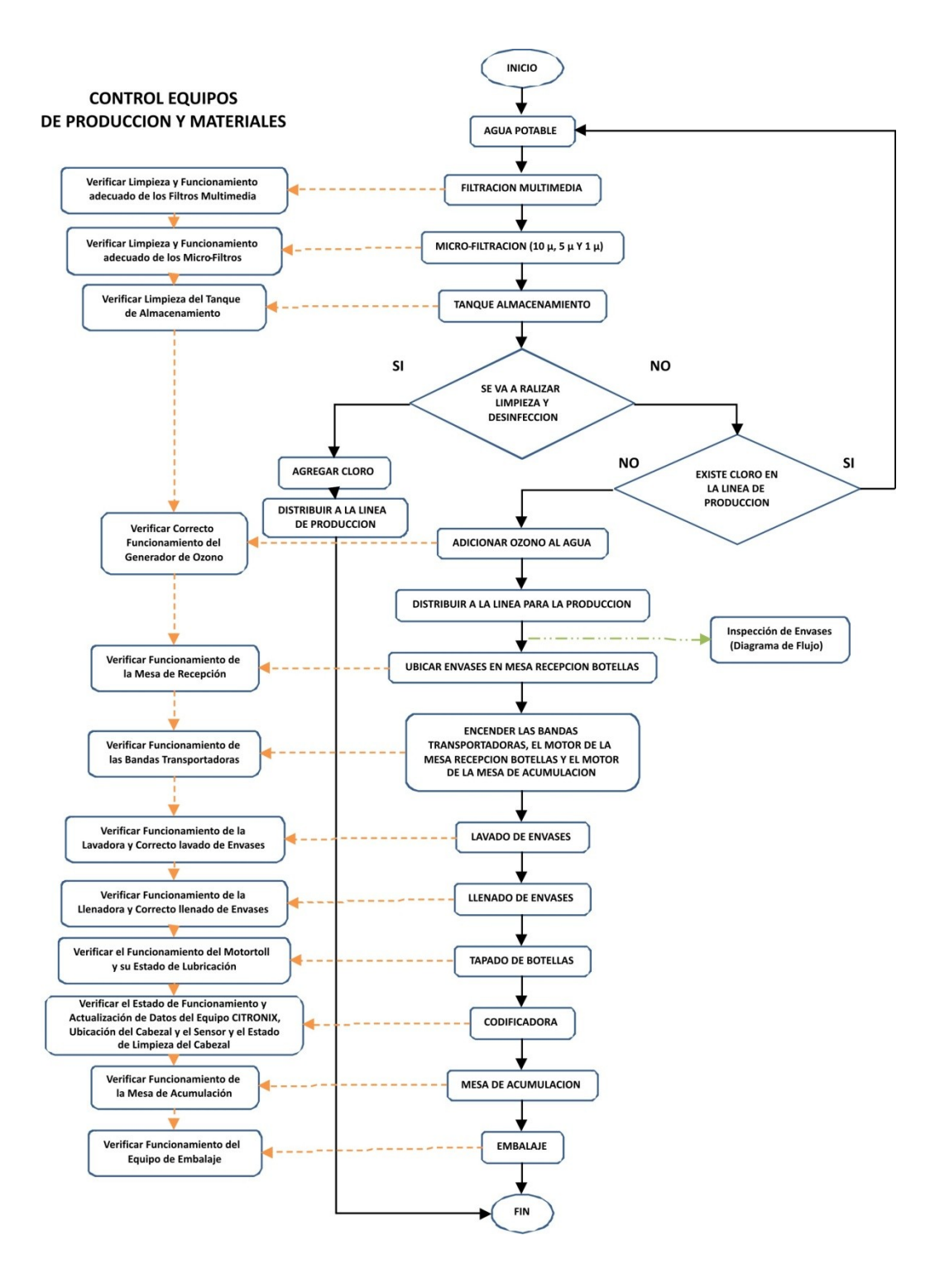

#### **ANEXO D**

#### **RESULTADOS ESTUDIO DE CRITICIDAD EQUIPOS EMBOTELLADORA**

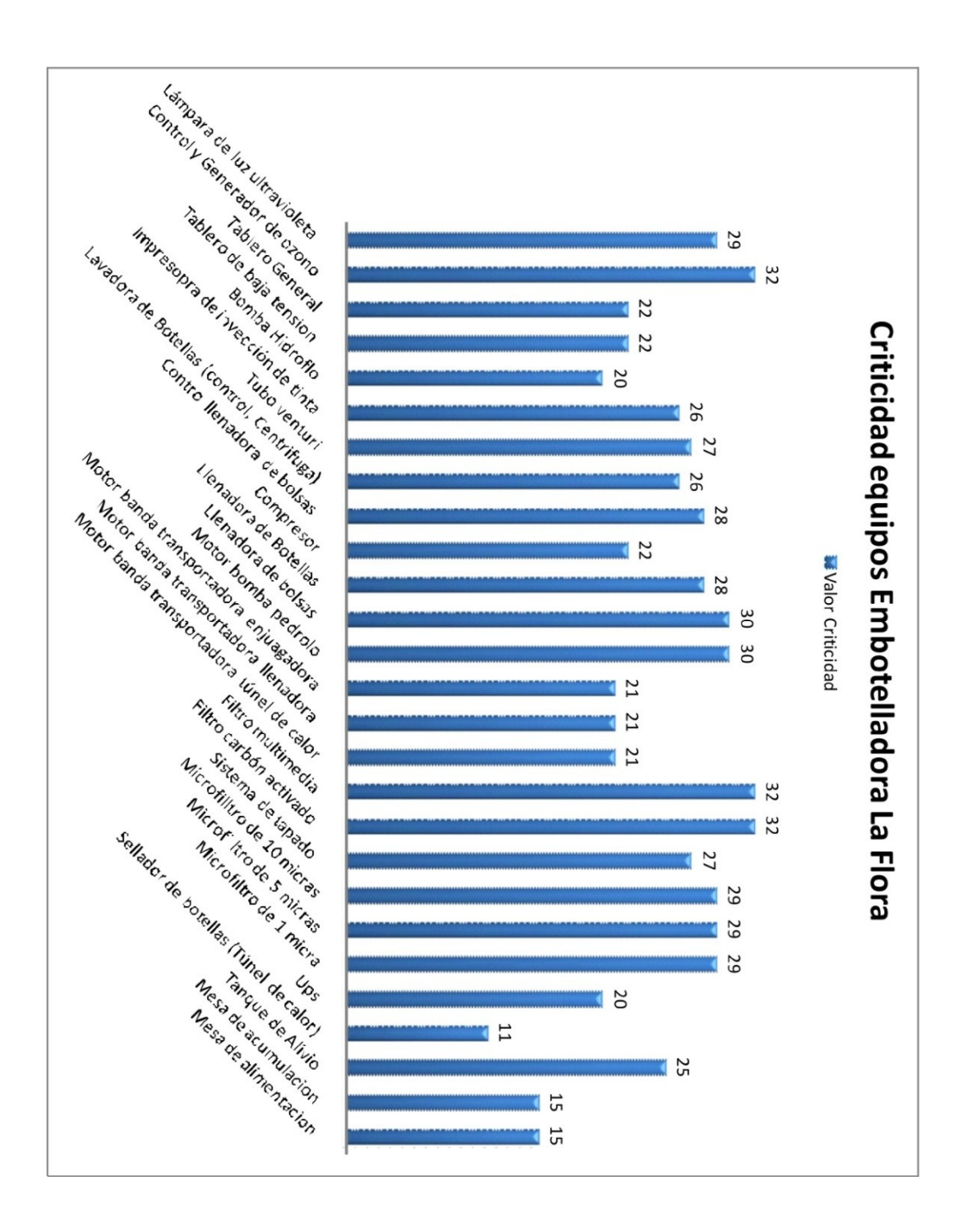

### **ANEXO E**

**DIAPOSITIVAS CAPACITACION DEL PLC VISION 120-R1-22**

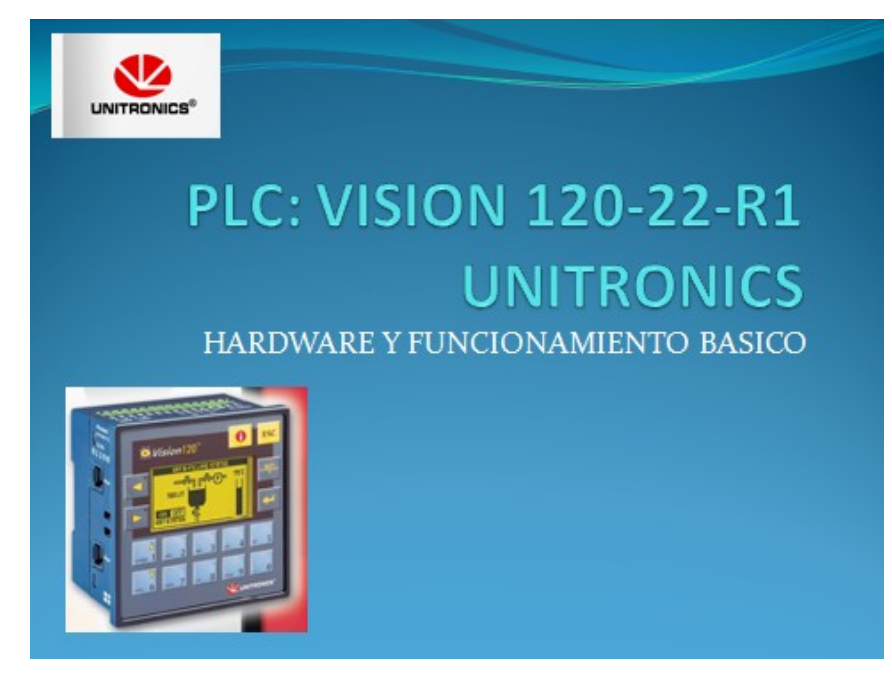

Diapositiva 1: Portada de la Capacitación, Nombre del PLC a trabajar

## Especificaciones Técnicas · 10 entradas digitales 12/24 VDC · Rango de permisibilidad: 10.2 VDC hasta 28.8 VDC. · Mas de 128 adicionales I/O con módulos de expansión. • Dos puertos RS-232/485 · Construido con múltiples ciclos PID, autosintonizables. · Basado en lógica de programación "Ladder" (escalera). · Memoria de utilización: 448 K. • tiempo de escaneo de 48 µ sec por 1K de aplicación típica

Diapositiva 2: Especificaciones técnicas del PLC Vision 120-R1-22 parte 1

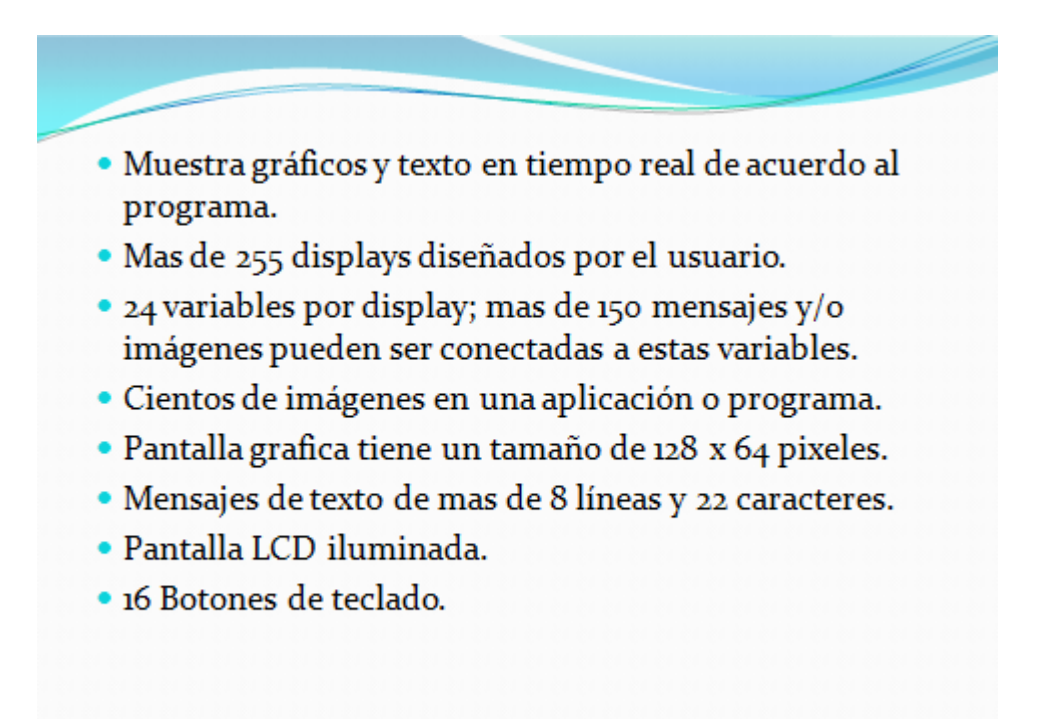

Diapositiva 3: Especificaciones técnicas del PLC Vision 120-R1-22 parte 2

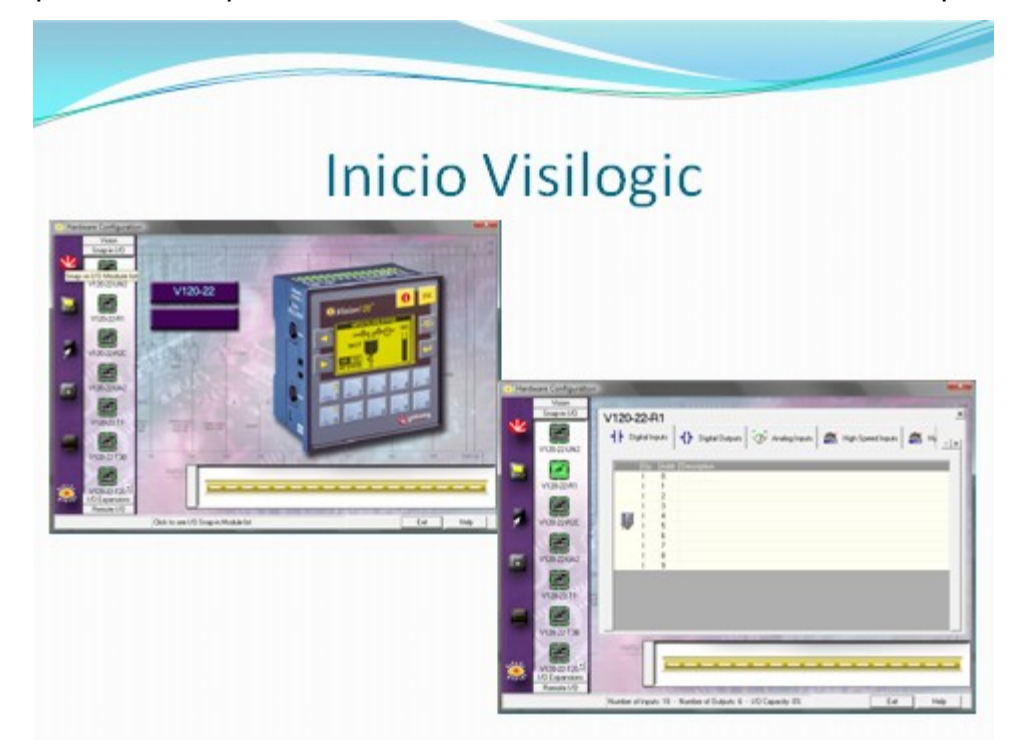

Diapositiva 4: Ventana de Inicio del software Visilogic 7.0.1

## Ejemplo Programación Ladder

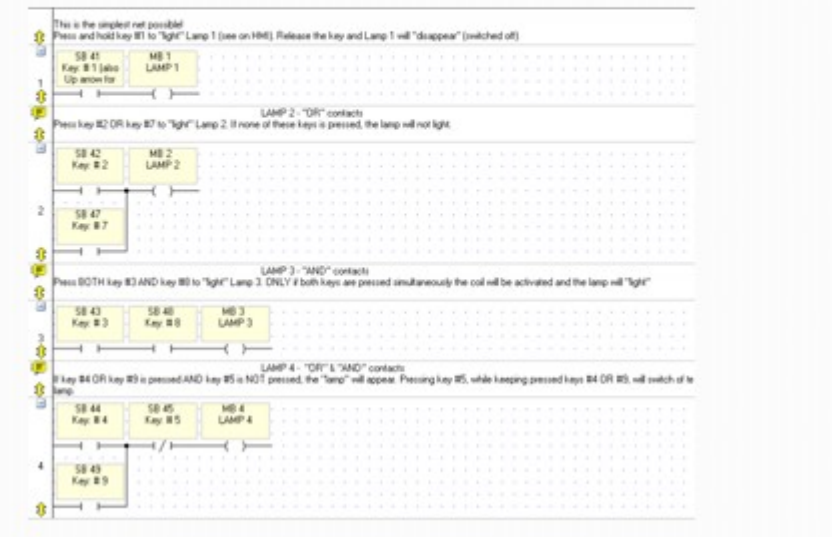

Diapositiva 5: Definición programación tipo LADDER.

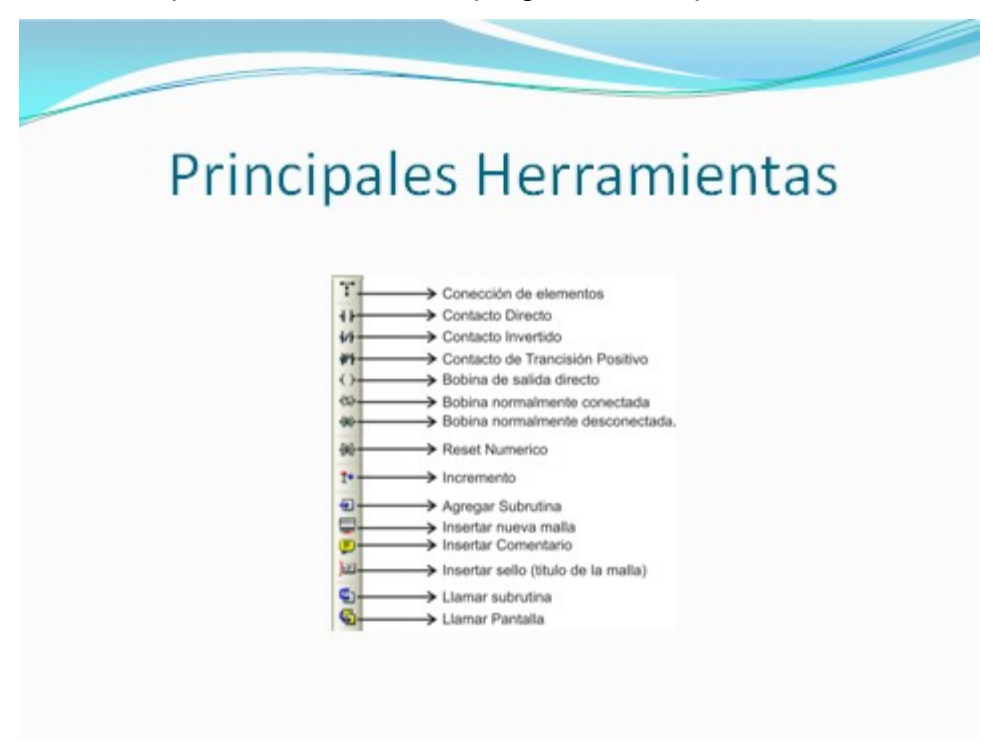

Diapositiva 6: Principales Herramientas del Software Visilogic 7.0.1

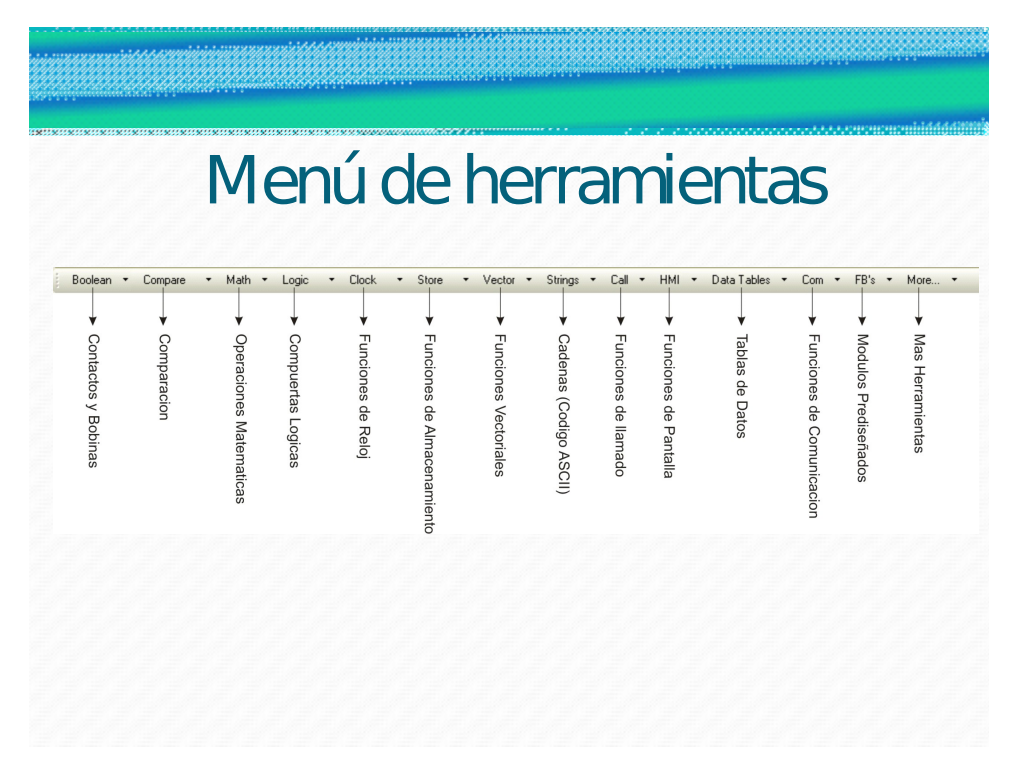

Diapositiva 7: Menú en el que se encuentran todas las herramientas disponibles

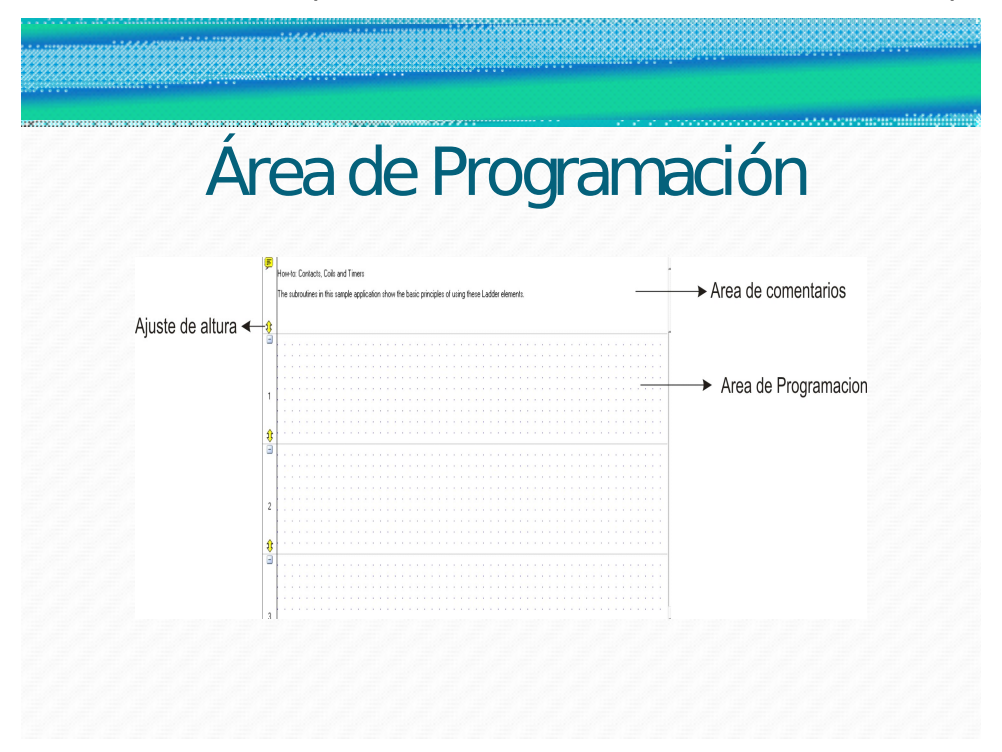

Diapositiva 8: Explicación del área de programación del Visiologic 7.0.1.

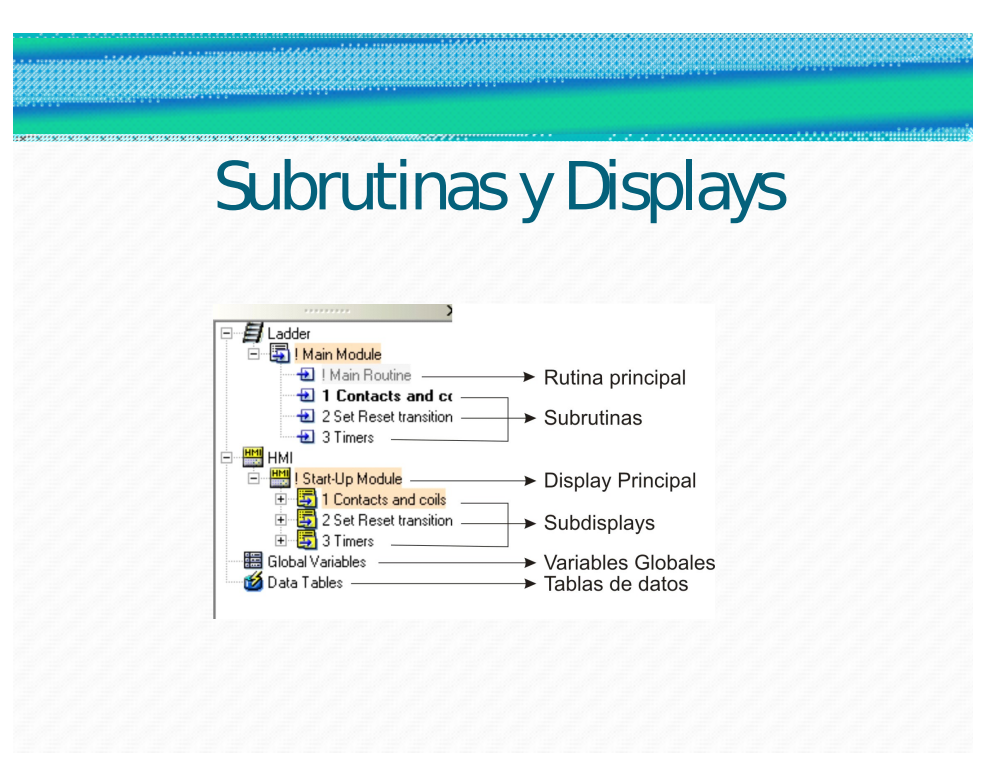

Diapositiva 9: Explicación de del administrador de subrutinas y Displays

| Dispositivos de Salida       |                      |              |                                                                                                    |
|------------------------------|----------------------|--------------|----------------------------------------------------------------------------------------------------|
|                              |                      |              | <b>·Bobina de Salida directa:</b> Representa la salida de una función, ya<br>sea en la pantalla del PLC o en una salida física. Al ser directa, su<br>valor es positivo cuando recibe un pulso positivo y negativo cuando<br>recibe un pulso negativo. |
| $\leftrightarrow$            | <b>Direct Coil</b>   | $Shift + F5$ | <b>·Bobina invertida:</b> A diferencia de la bobina directa, esta es                                                                                                    |
| $\left($                     | <b>Inverted Coil</b> | $Shift + F6$ | positiva cuando recibe un pulso negativo y viceversa.                                                                                                    |
| (S)                          | <b>SET Coil</b>      | $Shift + F7$ | <b>·Bobina normalmente conectada:</b> Cuando esta bobina recibe un                                                                                                    |
| $\langle \mathbf{R} \rangle$ | <b>RESET Coil</b>    | $Shift + F8$ | pulso, va a tener un valor de 10 alto hasta que reciba la orden de                                                                                                    |
|                              | Toggle Coil          |              | reset.                                                                                                    |
|                              |                      |              | <b>·Bobina Reset (normalmente desconectada):</b> Cuando recibe un<br>pulso, la bobina obtendrá un valor de 0 o bajo, de esta forma<br>desconectamos una salida que halla sido establecida por el<br>comando anteriormente visto.                       |
|                              |                      |              | <b>Bobina de cambio:</b> Cambia el valor de la salida cada vez que<br>tiene un pulso, sin importar cual era el estado anterior.                                                                                                    |

Diapositiva 10: Dispositivos de salida en la programación LADDER

## Dispositivos de Entrada

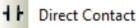

材 **Inverted Contact** 

**Positive Transition Contact (Rise)** 世

•**Contacto Directo:**Representa las entradas al PLC, ya sean virtuales o físicas. Al ser contacto directo significa q cada vez que se oprime un botón o tenemos una entrada, este crean pulsos positivos o 1's.

•**Contacto Invertido:** Este contacto va a estar siempre en el estado contrario del contacto directo.

•**Contacto de Transición Positiva:** Cada vez que esta entrada es activada, se crea un solo pulso positivo.

#### Diapositiva 11: Dispositivos de Entrada Básicos

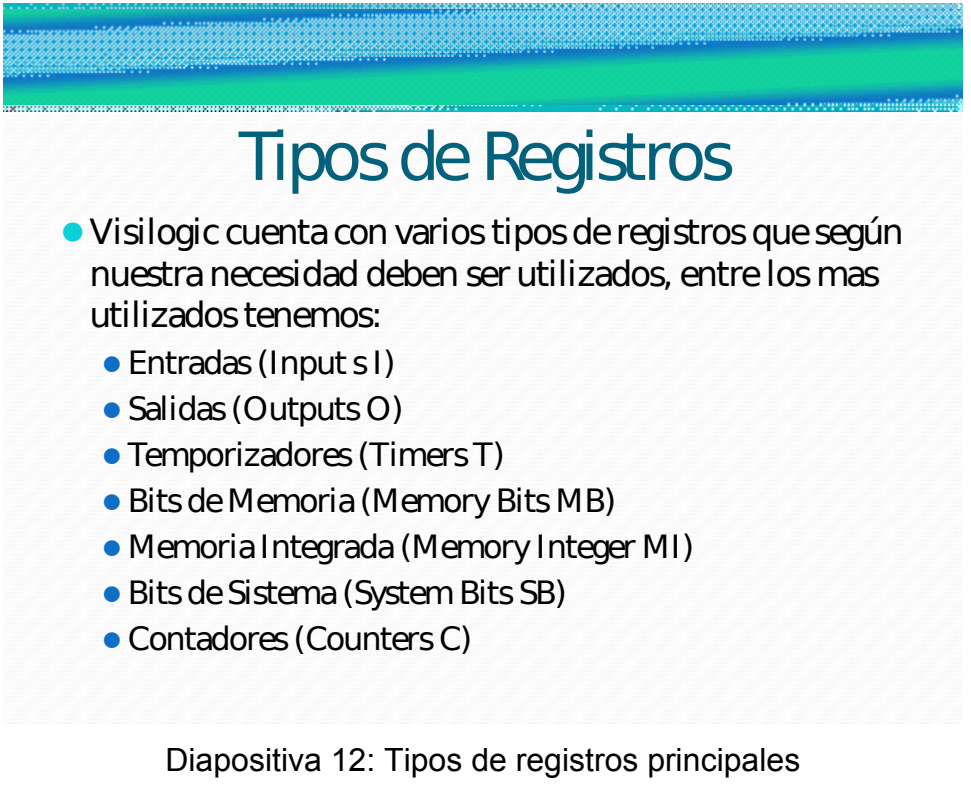

# Tabla General de Registros

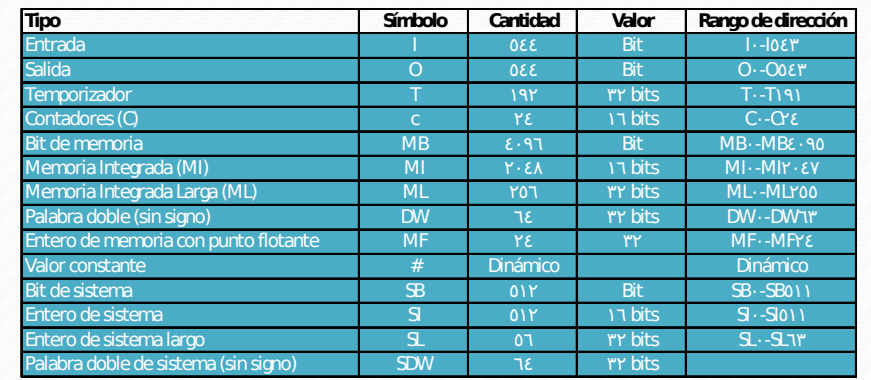

Diapositiva 13: Tabla con todos los tipos de Registros disponibles

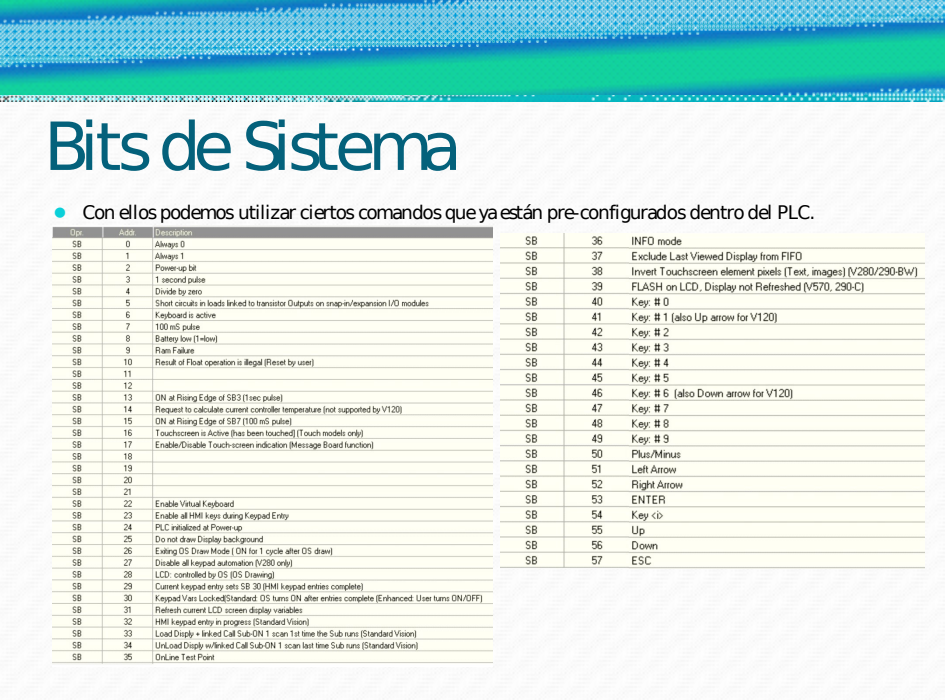

Diapositiva 14: Definición de los bits del sistema disponibles

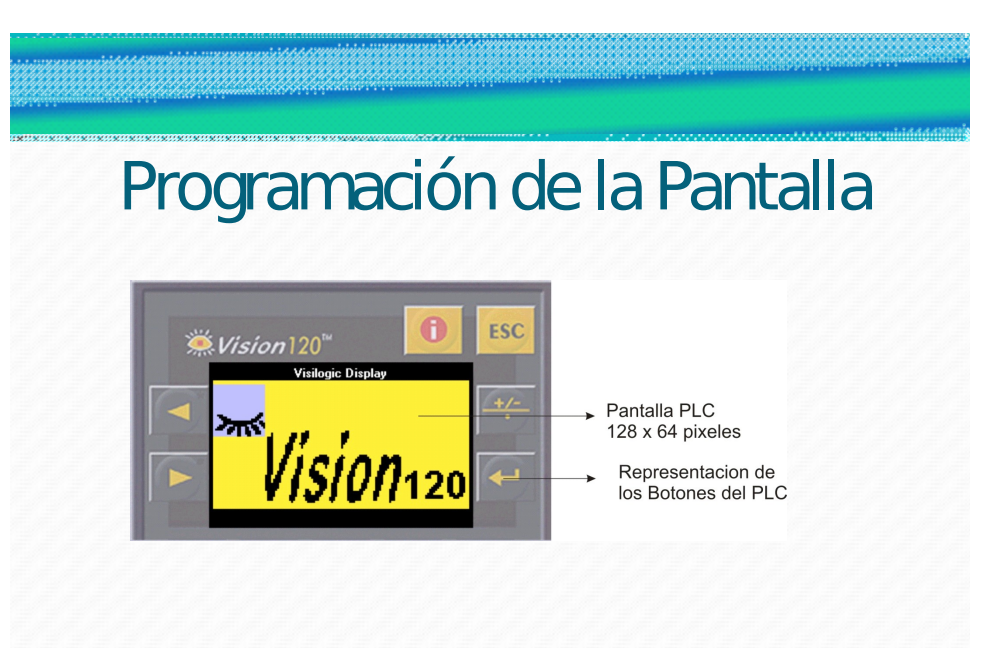

Diapositiva 15: Detalle de la Pantalla del PLC Vision 120-R1-22

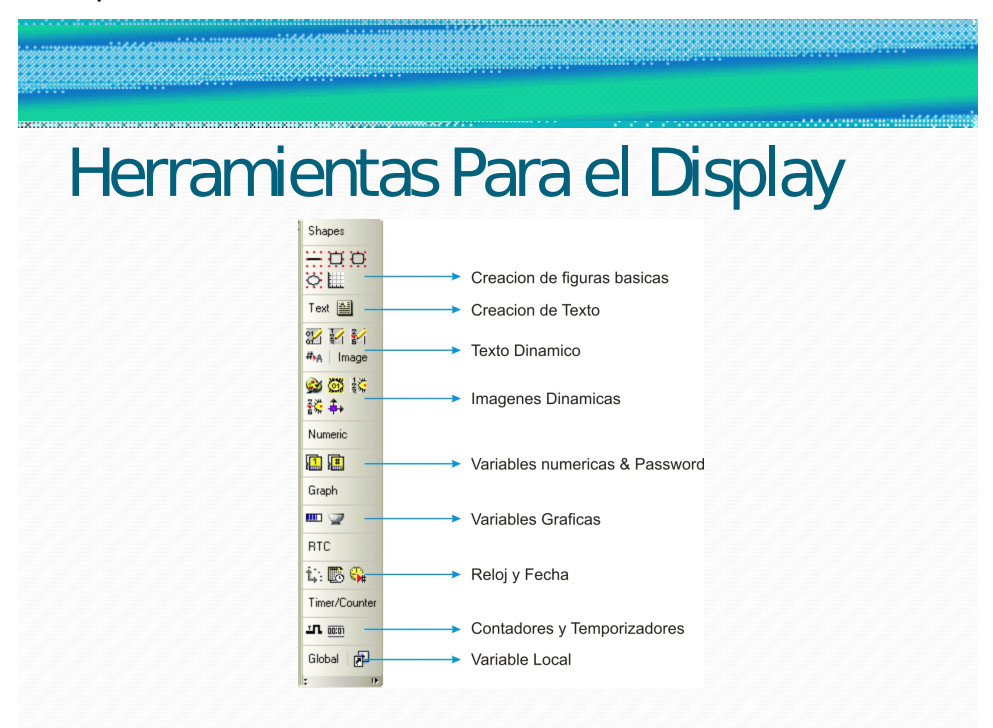

Diapositiva 16: Herramientas principales para la configuración de la pantalla

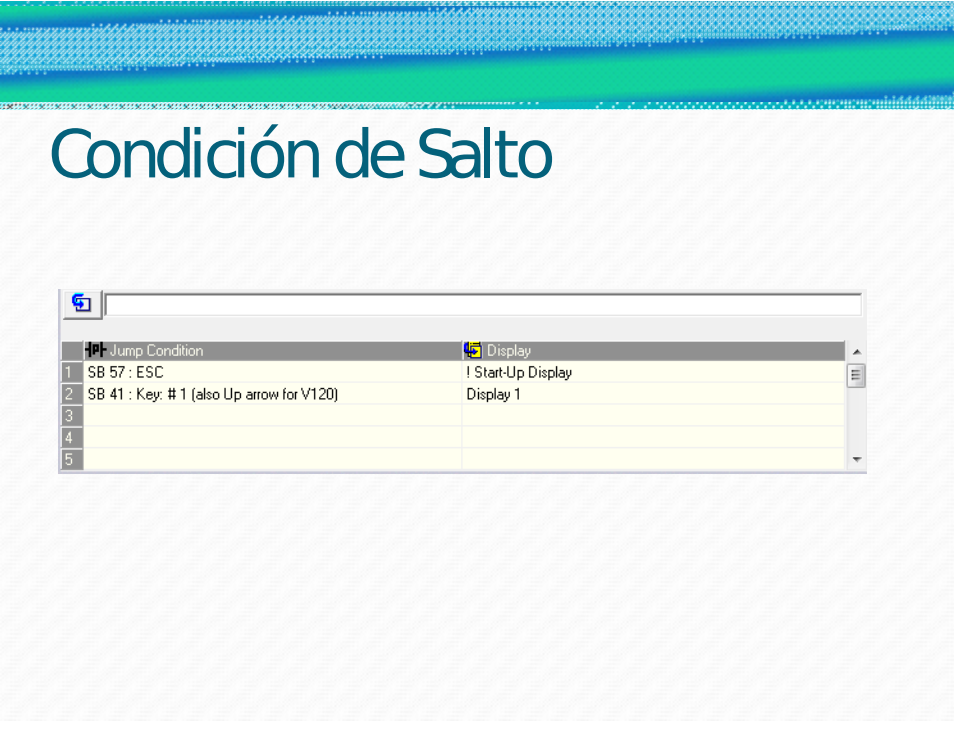

Diapositiva 17: Condiciones de salto entre pantallas del PLC.

Después de que la audiencia entendiera los conceptos básicos del PLC como de la programación tipo LADDER, se prosigue a desarrollar ejemplos para afianzar los conocimientos y llegar a un punto más profundo de conocimiento. Los ejemplos que se desarrollaron fueron:

- 1. Creación de entradas con salidas directas para prender lámparas en la pantalla del PLC con los diferentes tipos de configuración: serie, paralelo, and, or, xor, nor.
- 2. Configuración de un arranque de motor tipo estrella triangulo.